# **Precision 3571**

Nastavení a technické údaje

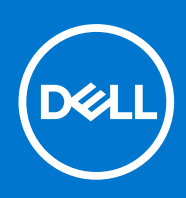

#### Poznámky, upozornění a varování

**POZNÁMKA:** POZNÁMKA označuje důležité informace, které umožňují lepší využití produktu.

**VÝSTRAHA: UPOZORNĚNÍ varuje před možným poškozením hardwaru nebo ztrátou dat a obsahuje pokyny, jak těmto problémům předejít.**

**VAROVÁNÍ: VAROVÁNÍ upozorňuje na potenciální poškození majetku a riziko úrazu nebo smrti.**

© 2022 Dell Inc. nebo dceřiné společnosti Všechna práva vyhrazena. Dell, EMC a ostatní ochranné známky jsou ochranné známky společnosti Dell Inc. nebo dceřiných společností. Ostatní ochranné známky mohou být ochranné známky svých vlastníků.

# Obsah

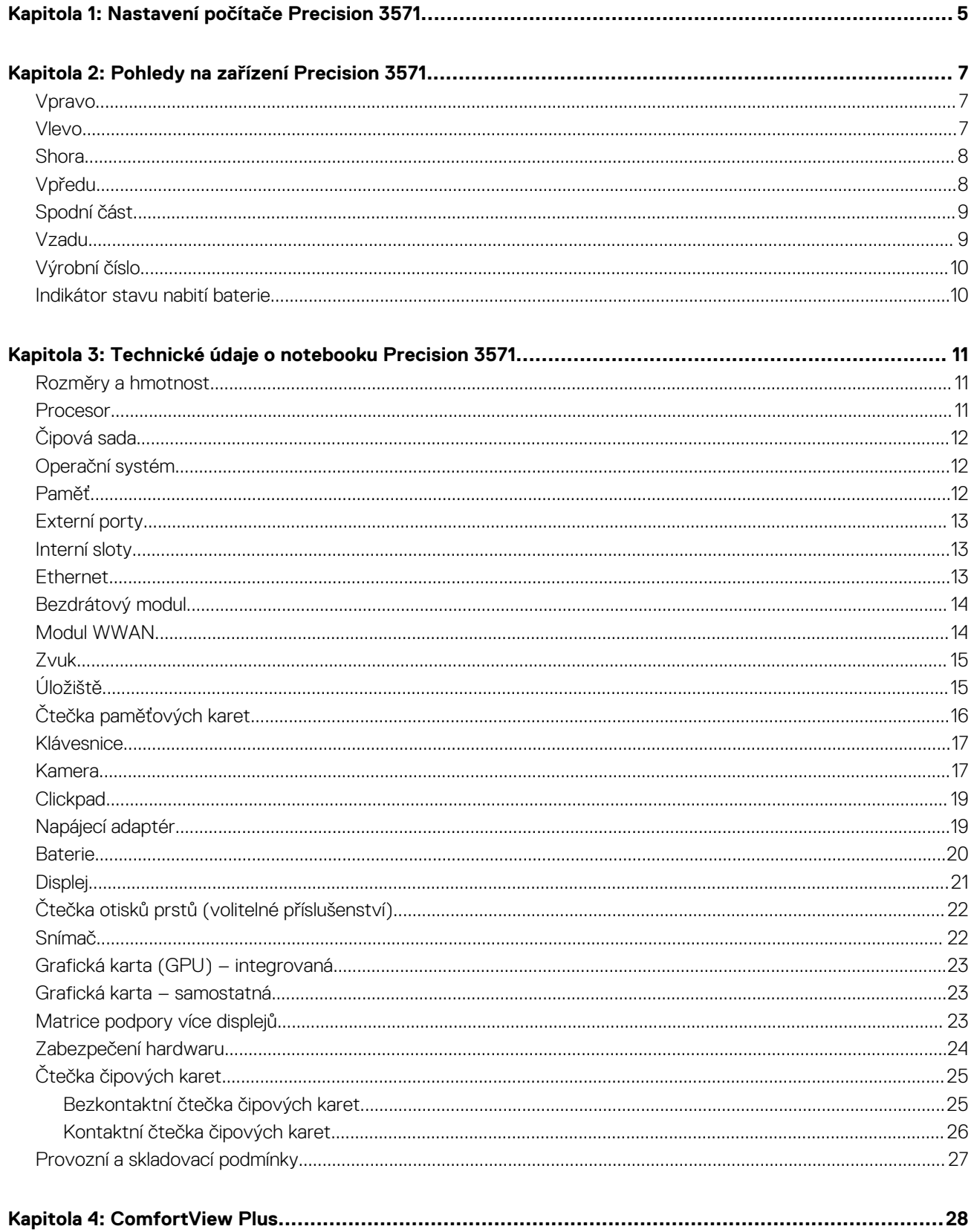

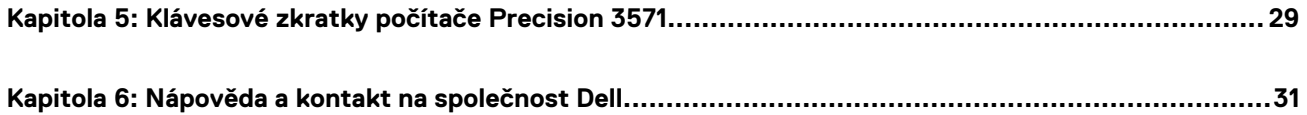

# **Nastavení počítače Precision 3571**

**1**

<span id="page-4-0"></span>നി **POZNÁMKA:** Obrázky v tomto dokumentu se mohou lišit od vašeho počítače v závislosti na sestavě, kterou jste si objednali.

1. Připojte napájecí adaptér a stiskněte vypínač.

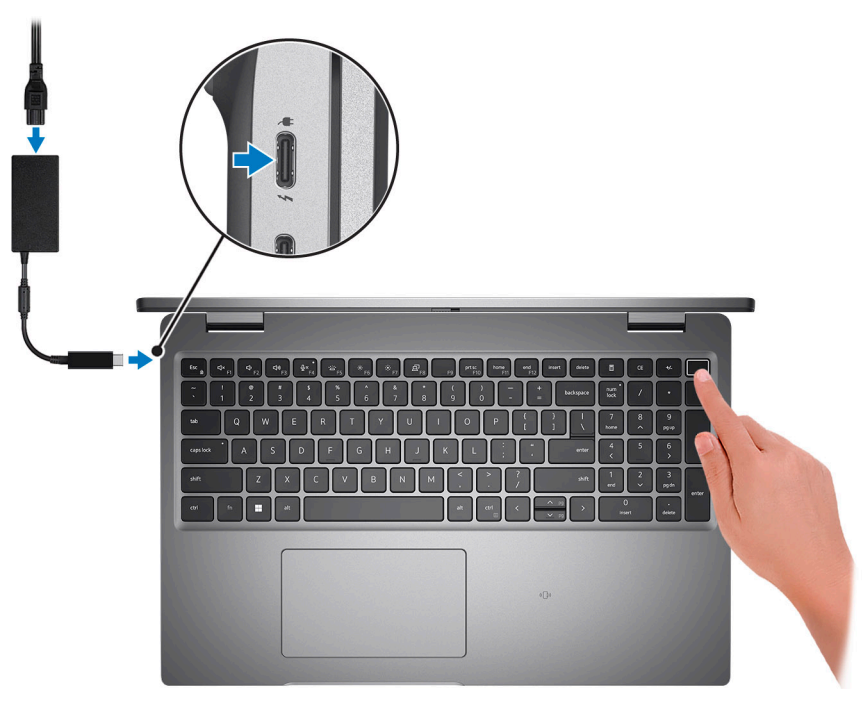

- **Ci)** POZNÁMKA: Kvůli úspoře energie může baterie přejít do úsporného režimu. Připojte napájecí adaptér a stisknutím tlačítka napájení počítač zapněte.
- 2. Dokončete nastavení operačního systému.

#### **V systému Ubuntu:**

Postupujte podle pokynů na obrazovce a dokončete nastavení. Další informace o instalaci a konfiguraci systému Ubuntu naleznete v článcích znalostní báze [SLN151664](https://www.dell.com/support/article/sln151664/) a [SLN151748](https://www.dell.com/support/article/sln151748/) na adrese [www.dell.com/support](https://www.dell.com/support).

#### **V systému Windows:**

Postupujte podle pokynů na obrazovce a dokončete nastavení. Při nastavování společnost Dell doporučuje:

● Připojit se k síti kvůli aktualizacím systému Windows.

**POZNÁMKA:** Pokud se připojujete k zabezpečené bezdrátové síti, zadejte po vyzvání heslo pro přístup k bezdrátové síti.

- Jestliže jste připojeni k internetu, přihlaste se nebo vytvořte účet Microsoft. Nejste-li připojeni k internetu, vytvořte si účet offline.
- Na obrazovce **Podpora a ochrana** zadejte kontaktní údaje.
- 3. Vyhledejte aplikace Dell z nabídky Start v systému Windows doporučeno.

#### **Tabulka 1. Vyhledání aplikací Dell**

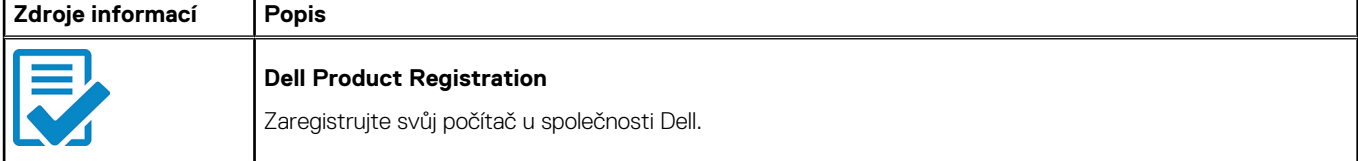

#### **Tabulka 1. Vyhledání aplikací Dell (pokračování)**

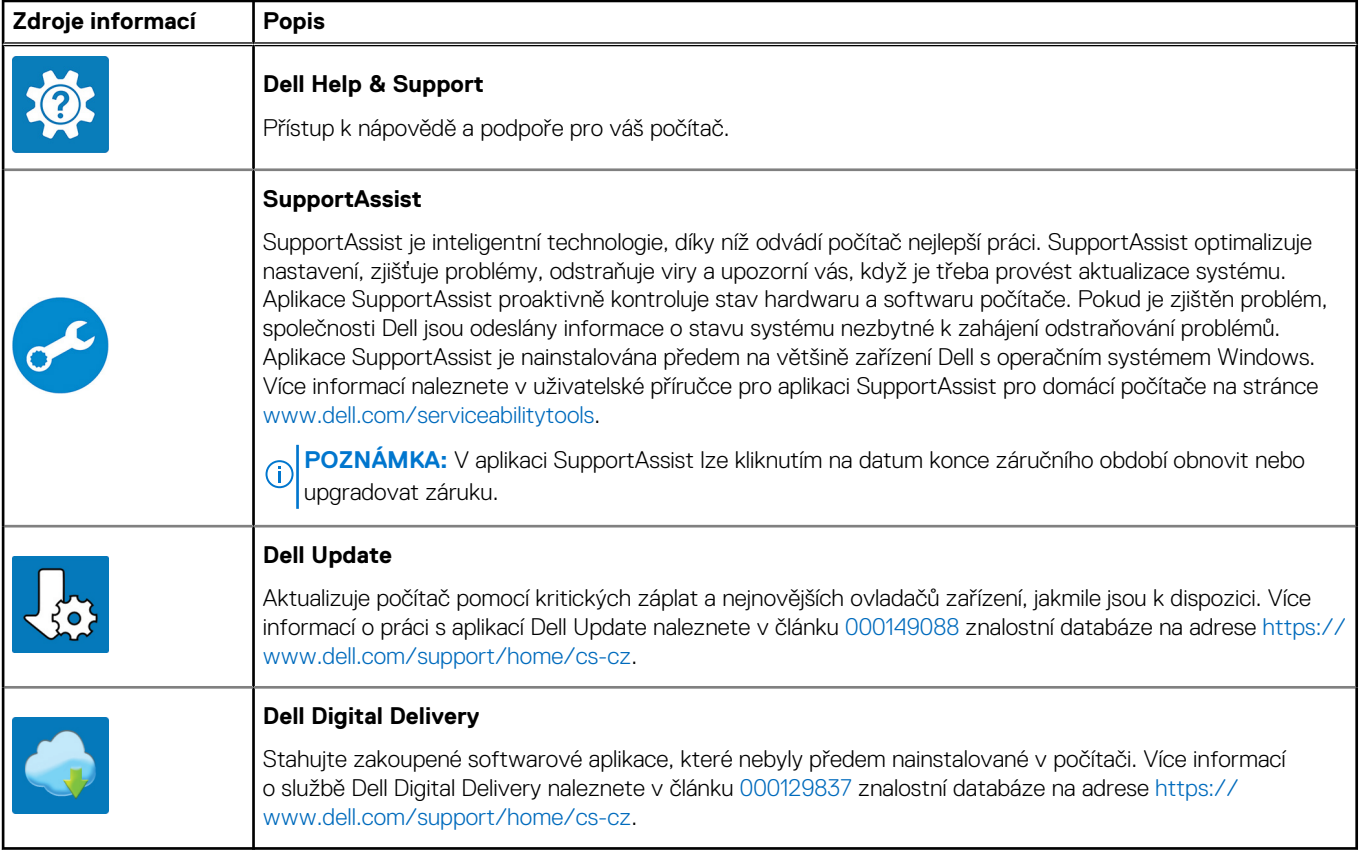

# **Pohledy na zařízení Precision 3571**

### <span id="page-6-0"></span>**Vpravo**

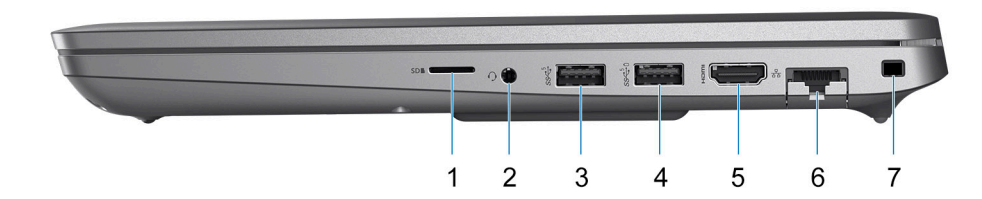

- 1. Slot pro kartu microSD
- 2. Port náhlavní soupravy (kombinace sluchátek a mikrofonu)
- 3. Port USB 3.2 1. generace
- 4. Port USB 3.2 1. generace s technologií PowerShare
- 5. Port HDMI 2.0
- 6. Ethernetový port RJ45 (sklápěcí)
- 7. Slot pro bezpečnostní zámek Wedge

### **Vlevo**

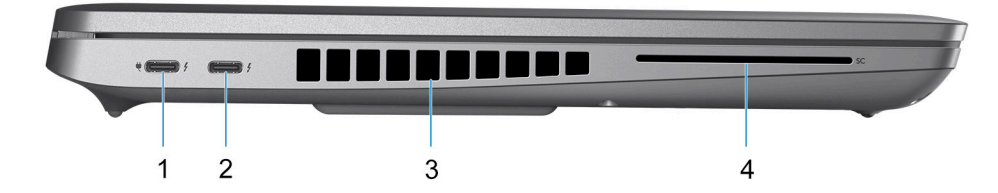

- 1. Porty Thunderbolt 4 s rozhraním DisplayPort v alternativním režimu / USB 4 / Power Delivery
- 2. Porty Thunderbolt 4 s rozhraním DisplayPort v alternativním režimu / USB 4 / Power Delivery
- 3. Větrací otvory
- 4. Slot pro čtečku čipových karet (volitelné příslušenství)

### <span id="page-7-0"></span>**Shora**

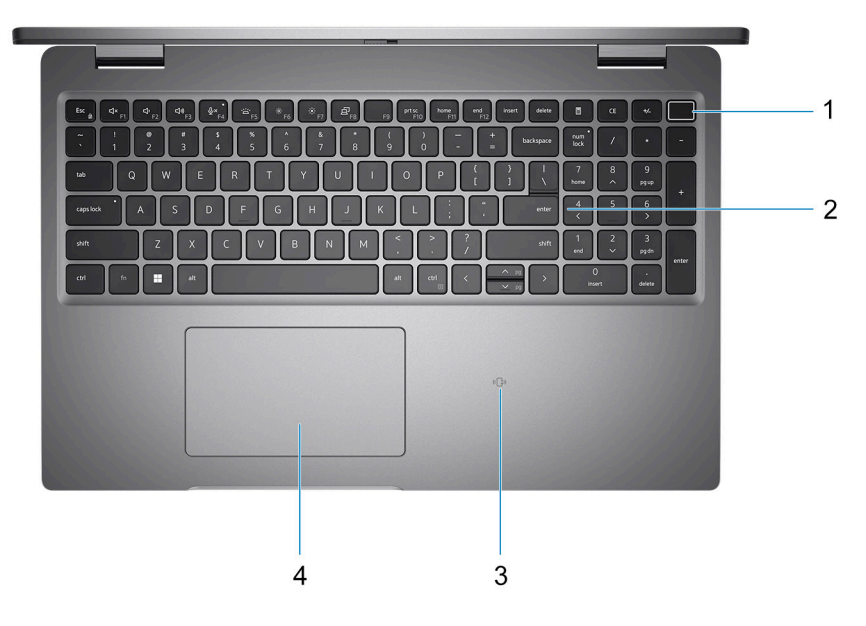

- 1. Vypínač se čtečkou otisků prstů (volitelné příslušenství)
- 2. Klávesnice
- 3. Čtečka bezkontaktních čipových karet (volitelné příslušenství)
- 4. Clickpad

## **Vpředu**

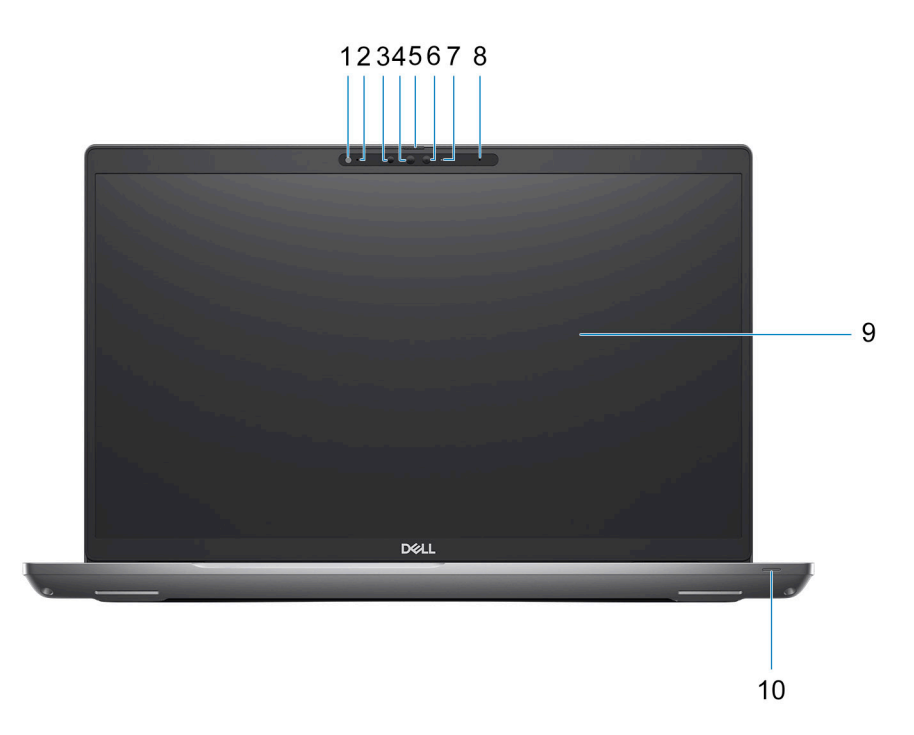

1. Snímač okolního světla (ALS)

2. Mikrofon

- <span id="page-8-0"></span>3. Infračervený vysílač
- 4. Infračervená kamera
- 5. Závěrka kamery
- 6. Barevná kamera
- 7. Kontrolka kamery
- 8. Mikrofon
- 9. Panel LCD
- 10. Kontrolka baterie / diagnostická kontrolka

## **Spodní část**

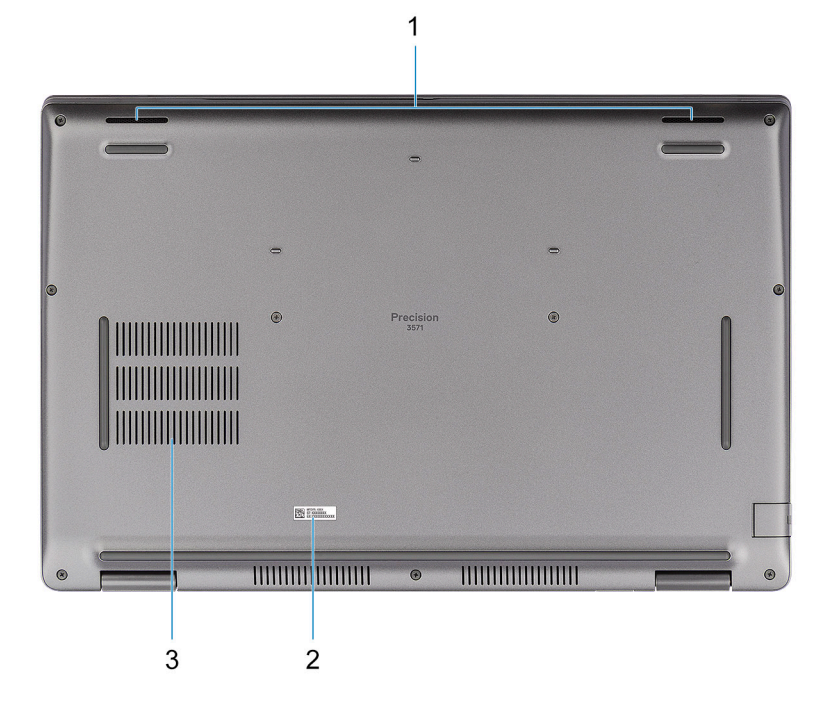

- 1. Reproduktory
- 2. Štítek s výrobním číslem
- 3. Větrací otvory

## **Vzadu**

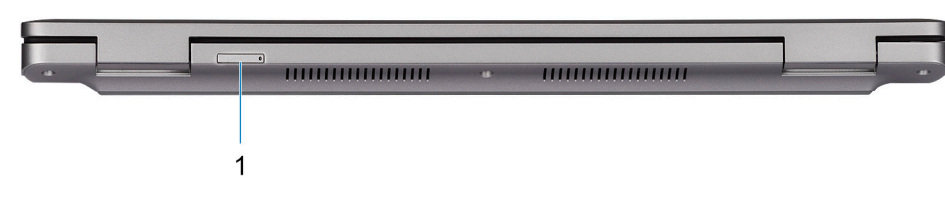

1. Slot karty microSIM

## <span id="page-9-0"></span>**Výrobní číslo**

Výrobní číslo je jedinečný alfanumerický identifikátor, který umožňuje servisním technikům společnosti Dell identifikovat hardwarové součásti v počítači a přistupovat k informacím o záruce.

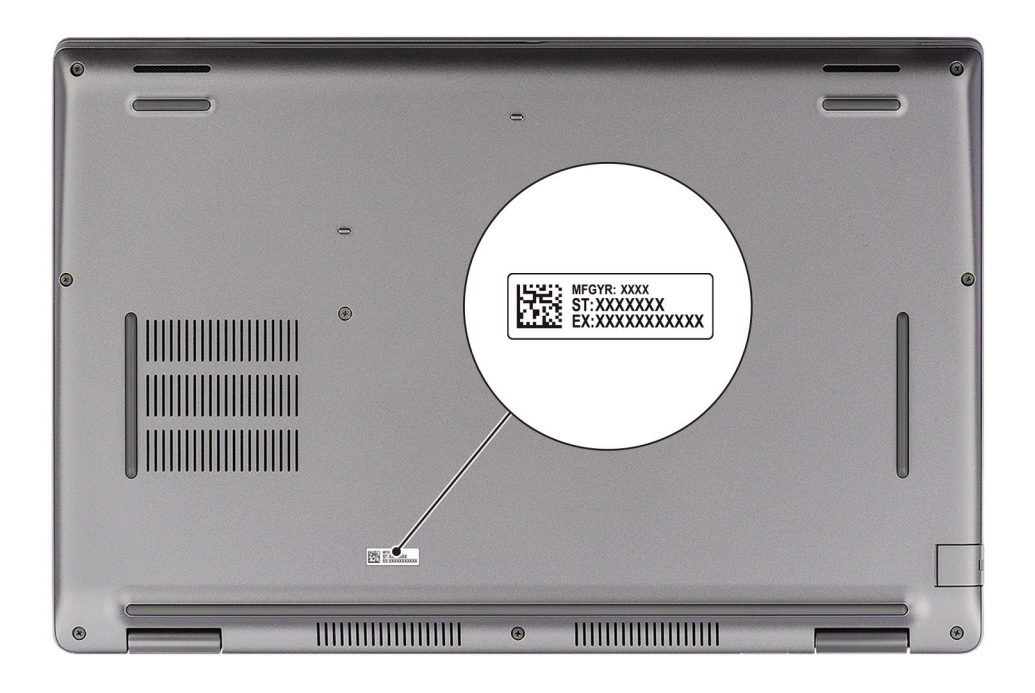

### **Indikátor stavu nabití baterie**

V následující tabulce je uvedeno chování indikátoru nabití a stavu baterie počítače Precision 3571.

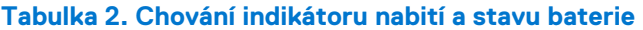

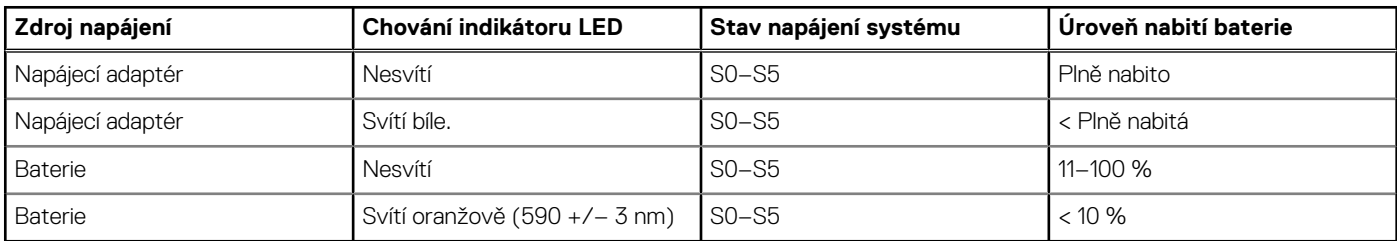

● S0 (zapnuto) – Počítač je zapnutý.

S4 (hibernace) – Počítač spotřebovává ve srovnání s ostatními typy režimu spánku nejméně energie. Systém je téměř ve vypnutém stavu, kromě udržovacího napájení. Kontextová data se zapisují na pevný disk.

● S5 (vypnuto) – Počítač je ve vypnutém stavu.

# **3**

# <span id="page-10-0"></span>**Technické údaje o notebooku Precision 3571**

### **Rozměry a hmotnost**

V následující tabulce je uvedena výška, šířka, hloubka a hmotnost počítače Precision 3571.

#### **Tabulka 3. Rozměry a hmotnost**

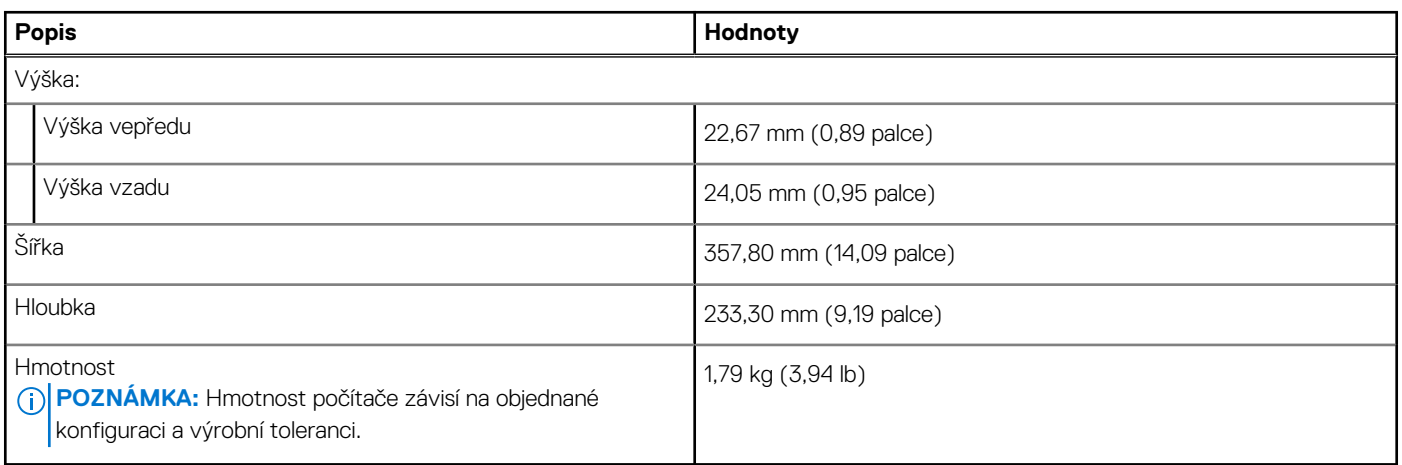

### **Procesor**

Následující tabulka obsahuje podrobné údaje o procesorech podporovaných počítačem Precision 3571.

#### **Tabulka 4. Procesor**

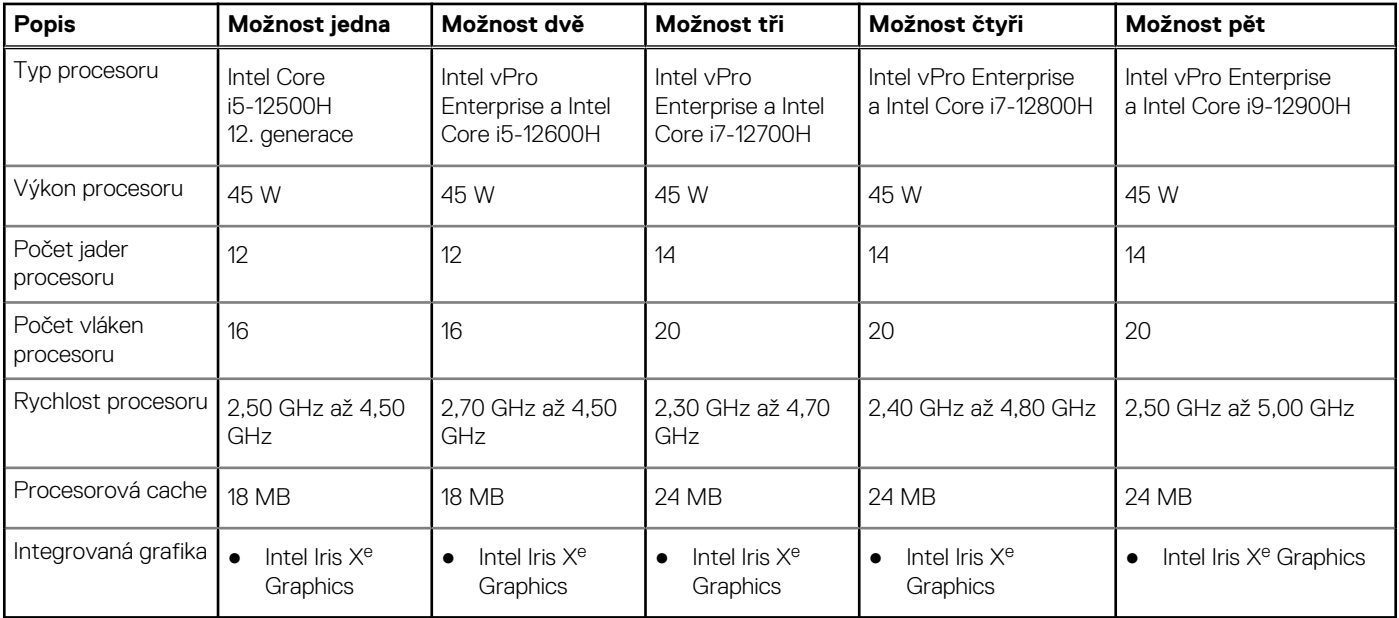

# <span id="page-11-0"></span>**Čipová sada**

Následující tabulka obsahuje podrobné údaje o čipové sadě podporované počítačem Precision 3571.

#### **Tabulka 5. Čipová sada**

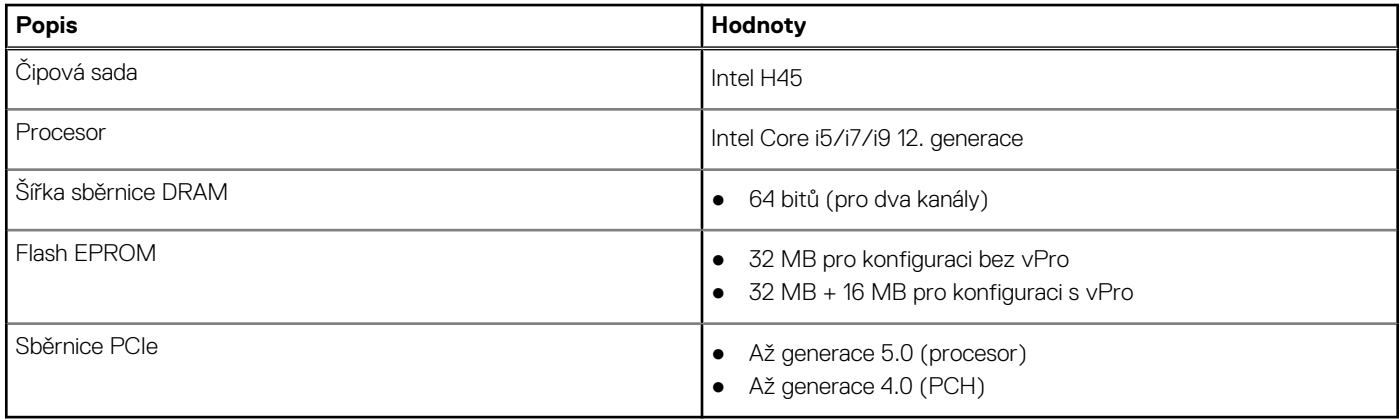

### **Operační systém**

Počítač Precision 3571 podporuje následující operační systémy:

- Windows 11 Home, 64bitový
- Windows 11 Pro, 64bitový
- Windows 11 Pro National Academic, 64bitový
- Windows 10 Home, 64bitový
- Windows 10 Pro, 64bitový
- Windows 10 Pro National Academic, 64bitový
- $\bullet$  RHEL 8.4
- Ubuntu 20.04 LTS, 64bitový

## **Paměť**

V následující tabulce jsou uvedeny parametry paměti v počítači Precision 3571.

#### **Tabulka 6. Specifikace paměti**

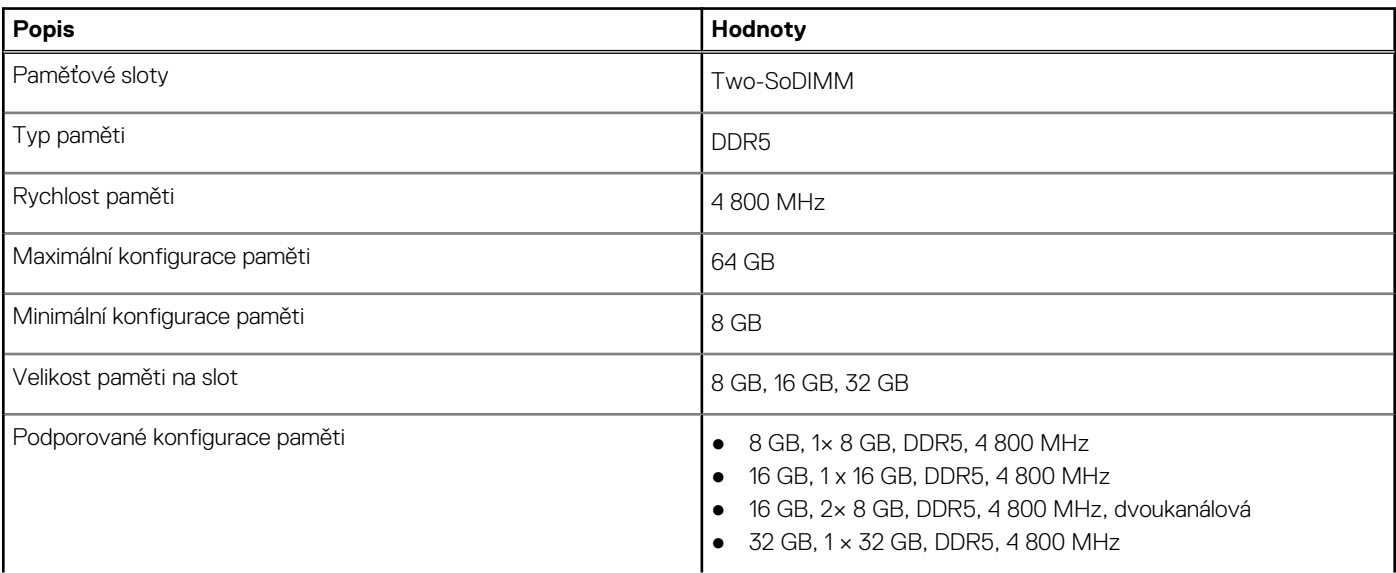

#### <span id="page-12-0"></span>**Tabulka 6. Specifikace paměti (pokračování)**

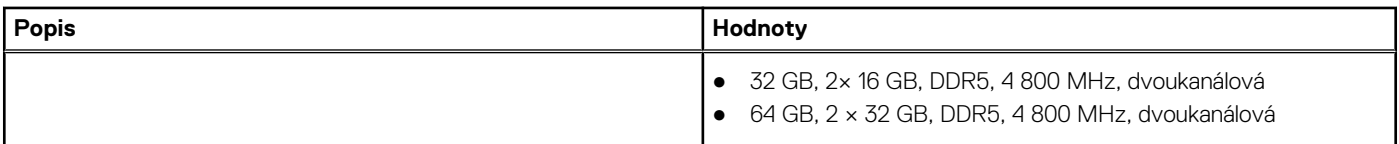

### **Externí porty**

V následující tabulce jsou uvedeny externí porty počítače Precision 3571.

#### **Tabulka 7. Externí porty**

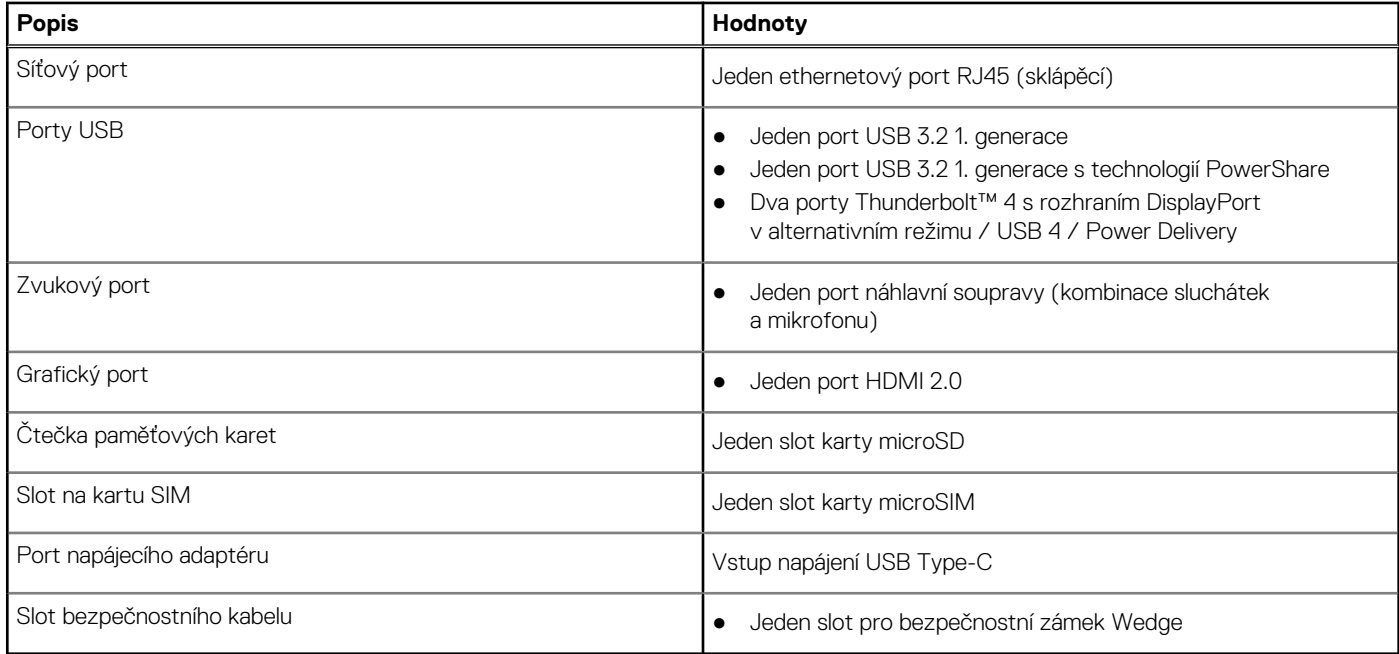

### **Interní sloty**

V následující tabulce jsou uvedeny interní sloty počítače Precision 3571.

#### **Tabulka 8. Interní sloty**

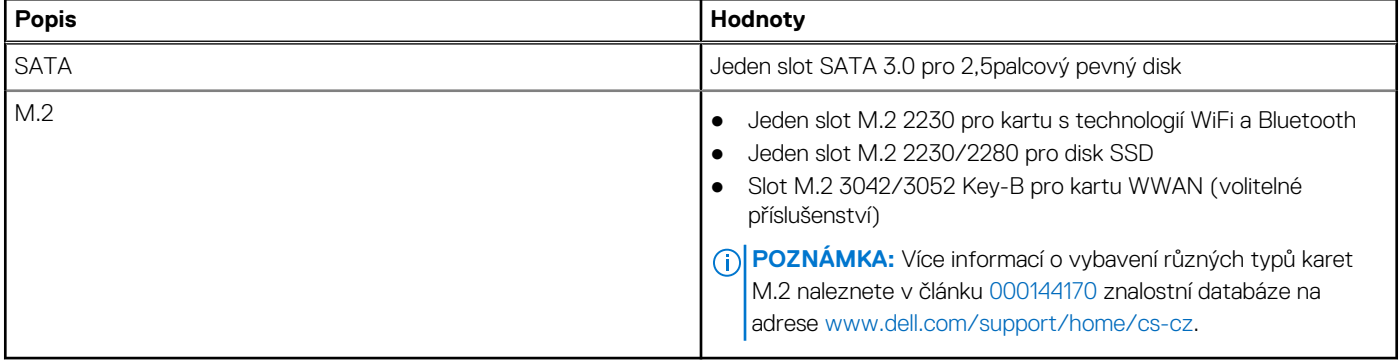

## **Ethernet**

Následující tabulka obsahuje parametry pevného ethernetového připojení LAN (Local Area Network) počítače Precision 3571.

#### <span id="page-13-0"></span>**Tabulka 9. Specifikace Ethernetu**

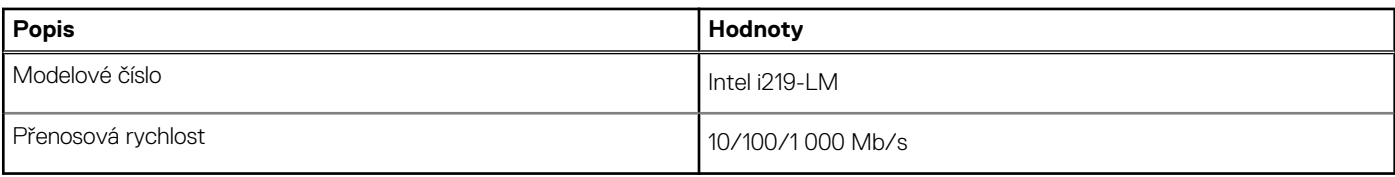

### **Bezdrátový modul**

Následující tabulka obsahuje parametry modulu WLAN (Wireless Local Area Network) v počítači Precision 3571.

#### **Tabulka 10. Specifikace bezdrátového modulu**

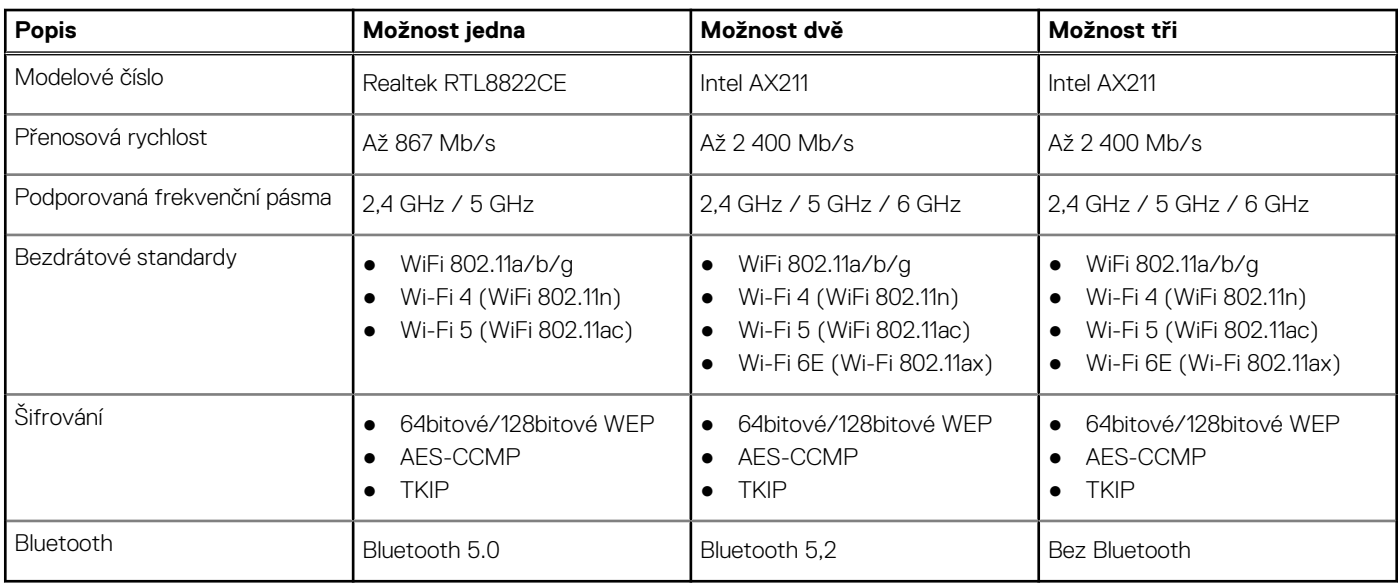

### **Modul WWAN**

Následující tabulka uvádí moduly sítě WWAN (Wireless Local Area Network) podporované v počítači Precision 3571.

#### **Tabulka 11. Specifikace modulu WWAN**

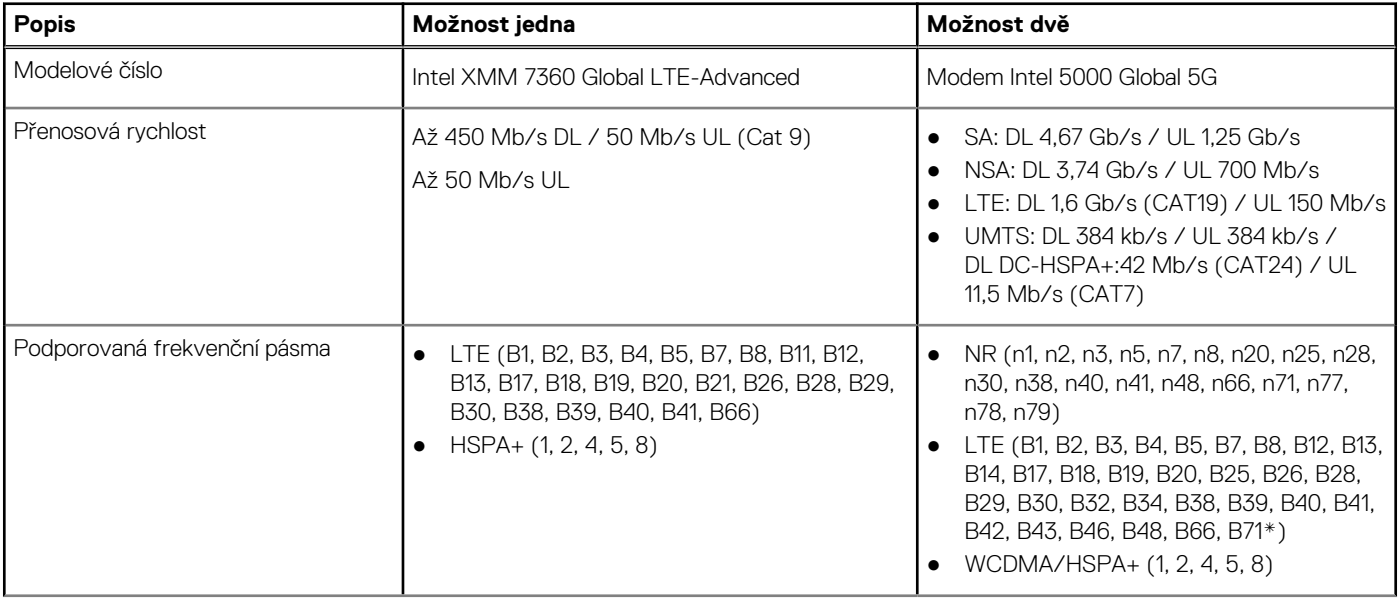

#### <span id="page-14-0"></span>**Tabulka 11. Specifikace modulu WWAN (pokračování)**

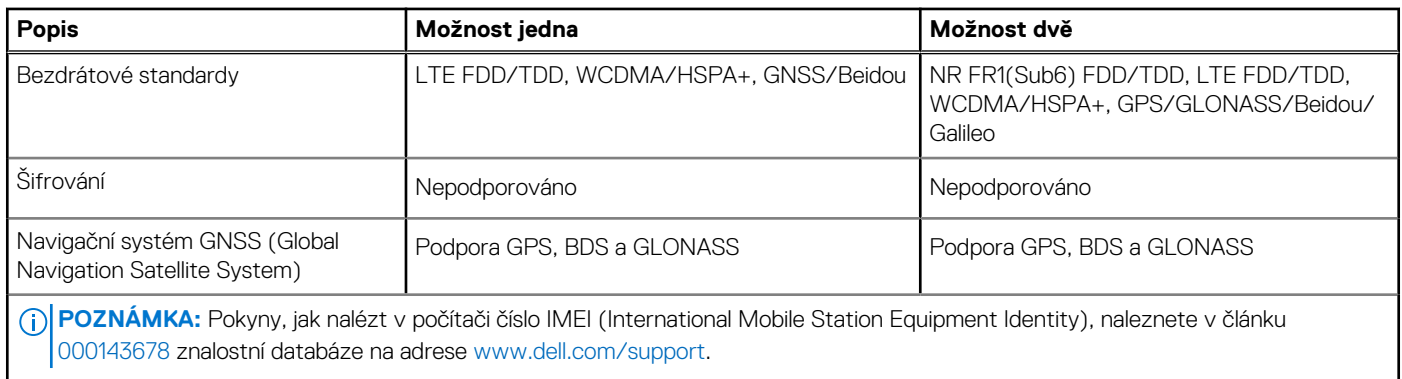

### **Zvuk**

V následující tabulce jsou uvedeny parametry zvuku v počítači Precision 3571.

#### **Tabulka 12. Parametry zvuku**

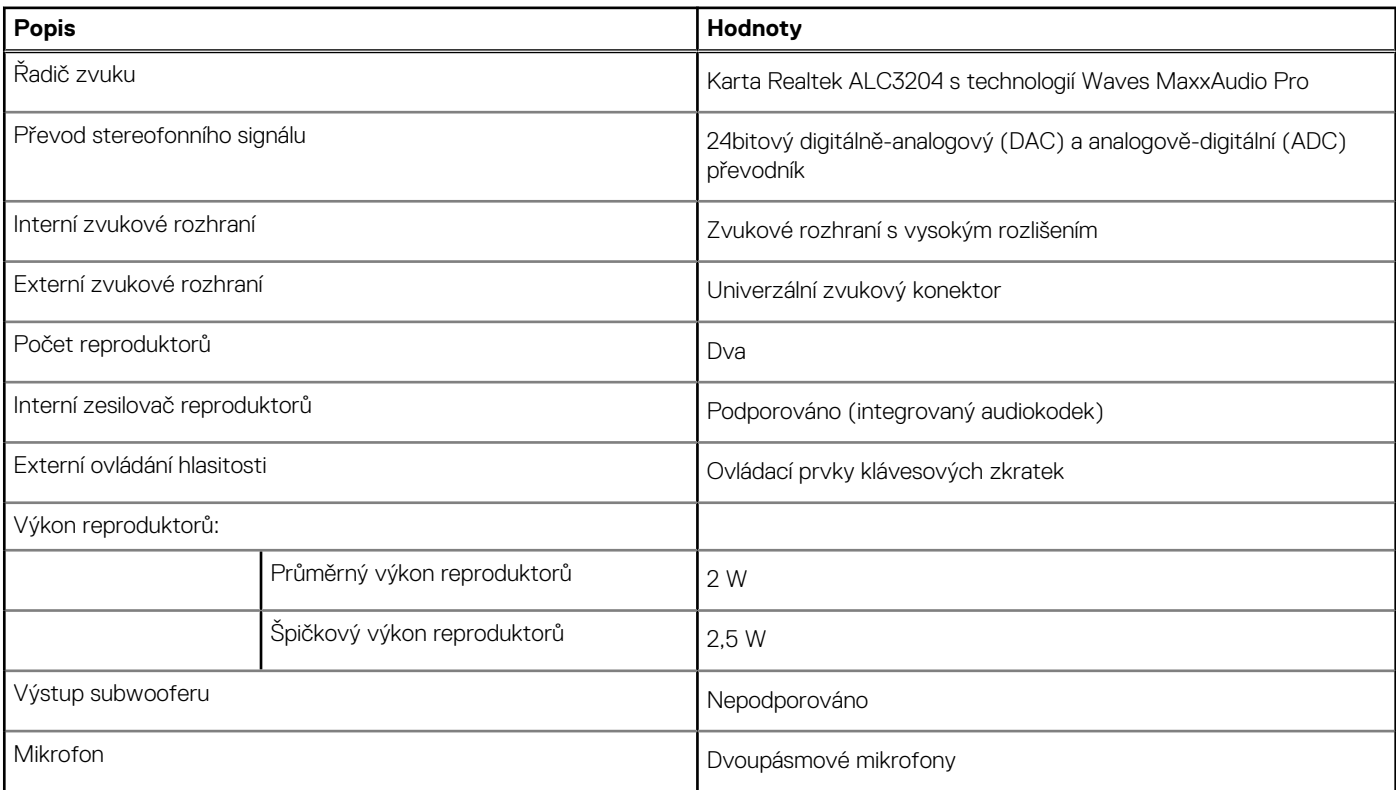

# **Úložiště**

Tato část obsahuje možnosti úložiště v počítači Precision 3571.

#### **Tabulka 13. Tabulka úložiště**

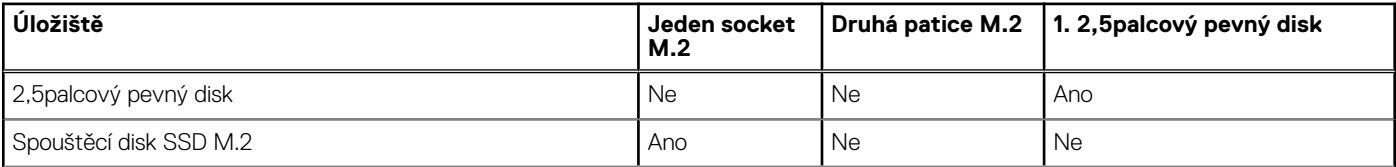

#### <span id="page-15-0"></span>**Tabulka 13. Tabulka úložiště (pokračování)**

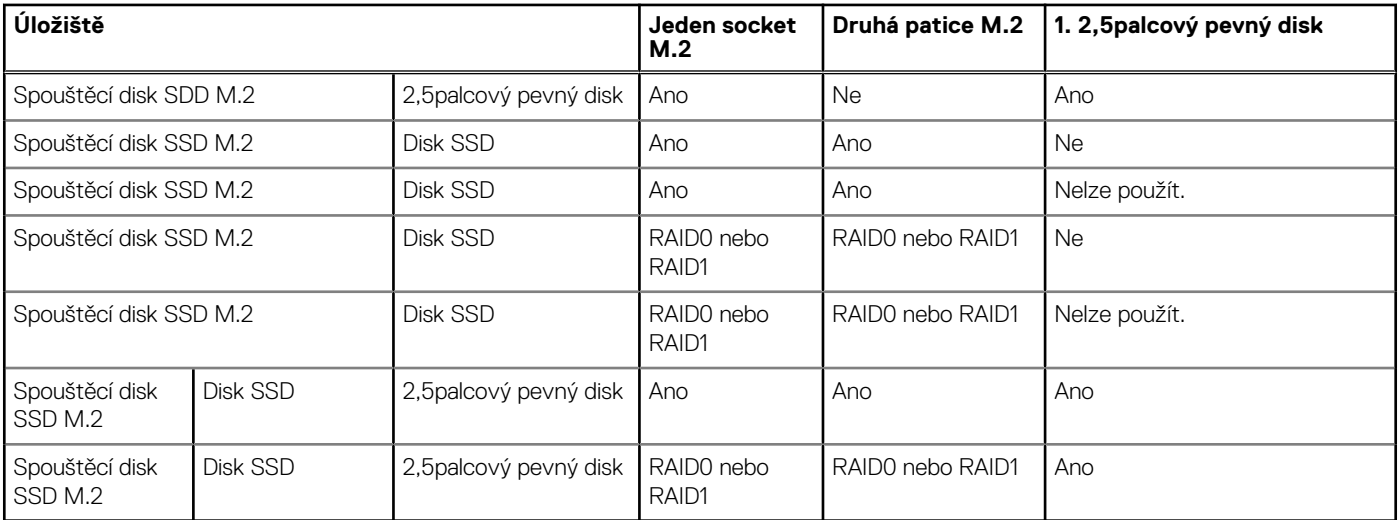

Primární disk počítače Precision 3571 se liší v závislosti na konfiguraci úložiště. Pro počítače:

- s diskem M.2 je primárním diskem disk M.2,
- bez disku M.2 je primárním diskem 2,5palcový pevný disk.

#### **Tabulka 14. Parametry úložiště**

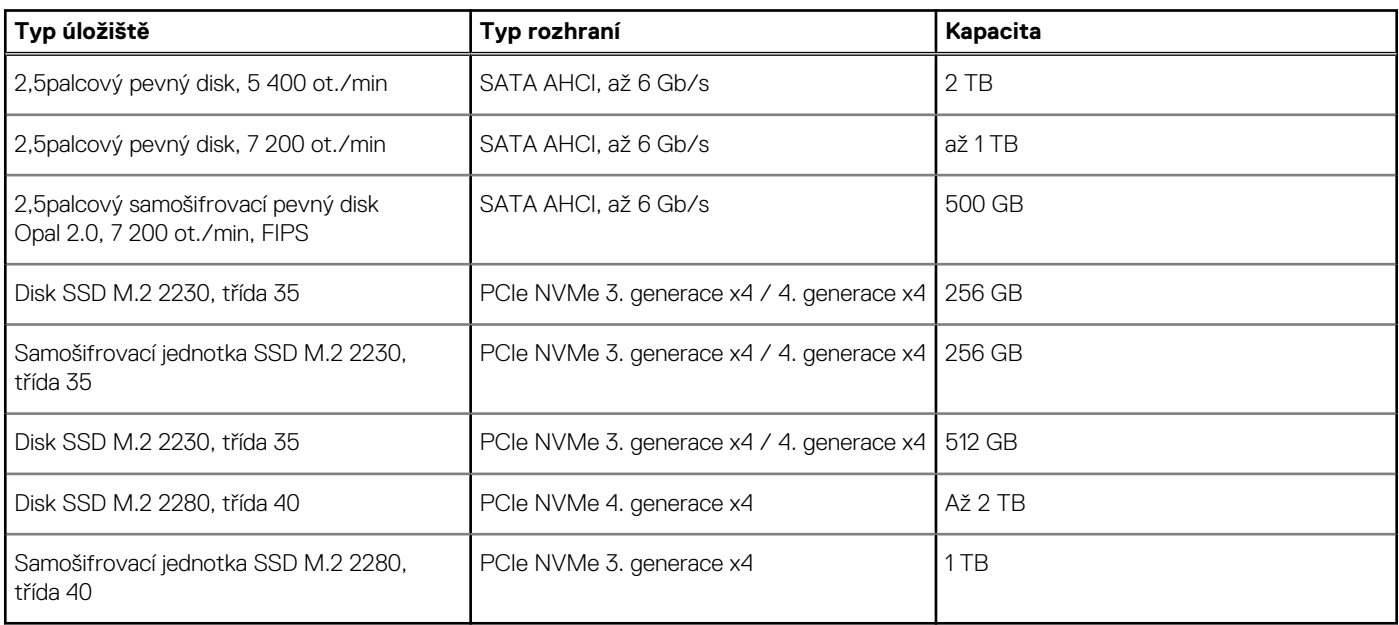

## **Čtečka paměťových karet**

V následující tabulce jsou uvedeny paměťové karty podporované počítačem Precision 3571.

#### **Tabulka 15. Specifikace čtečky paměťových karet**

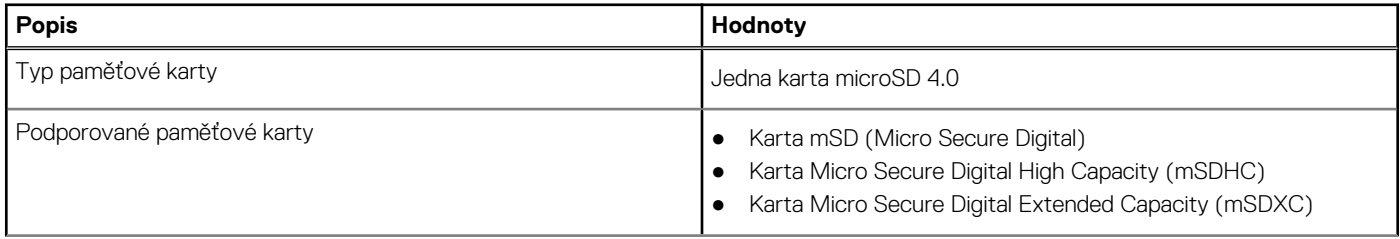

#### <span id="page-16-0"></span>**Tabulka 15. Specifikace čtečky paměťových karet (pokračování)**

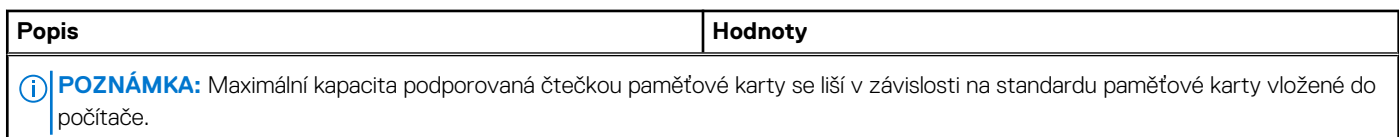

## **Klávesnice**

V následující tabulce jsou uvedeny parametry klávesnice v počítači Precision 3571.

#### **Tabulka 16. Specifikace klávesnice**

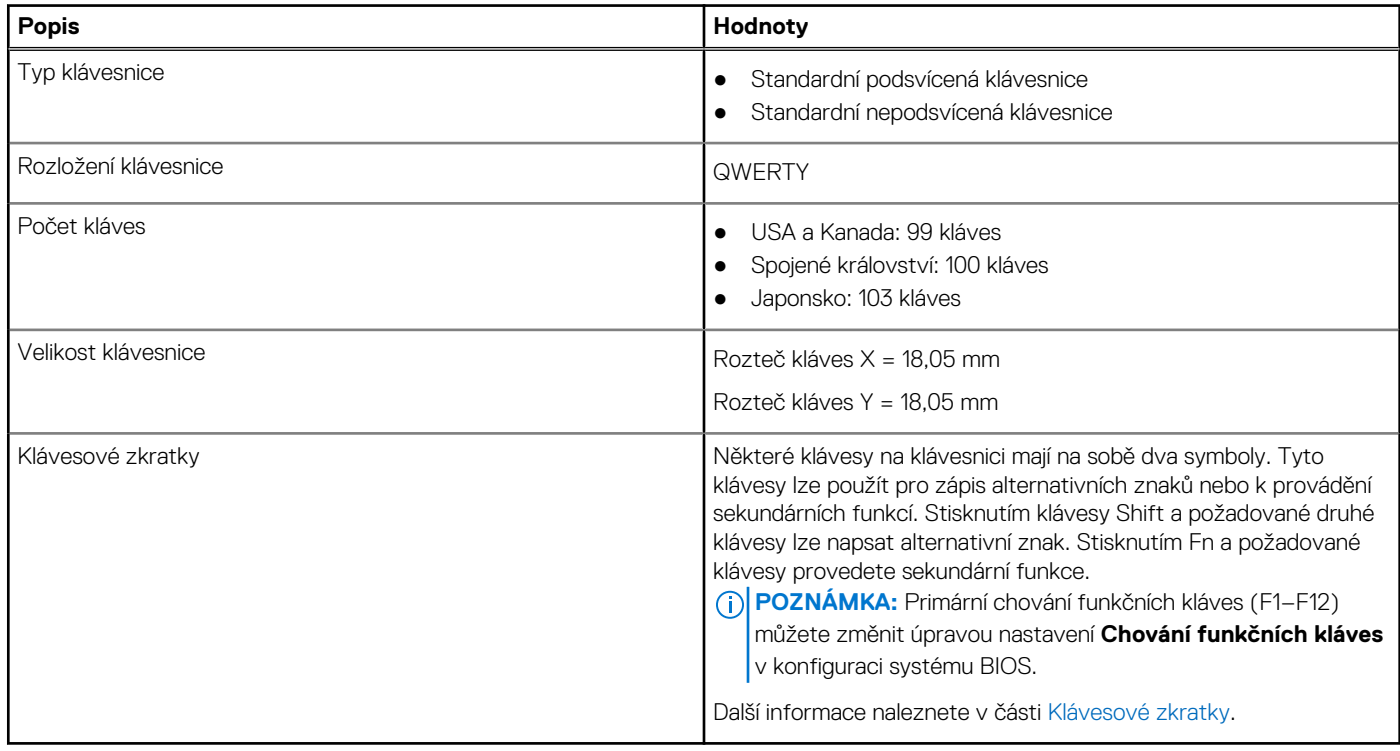

### **Kamera**

V následující tabulce jsou uvedeny parametry kamery v počítači Precision 3571.

#### **Tabulka 17. Specifikace barevné kamery s rozlišením HD**

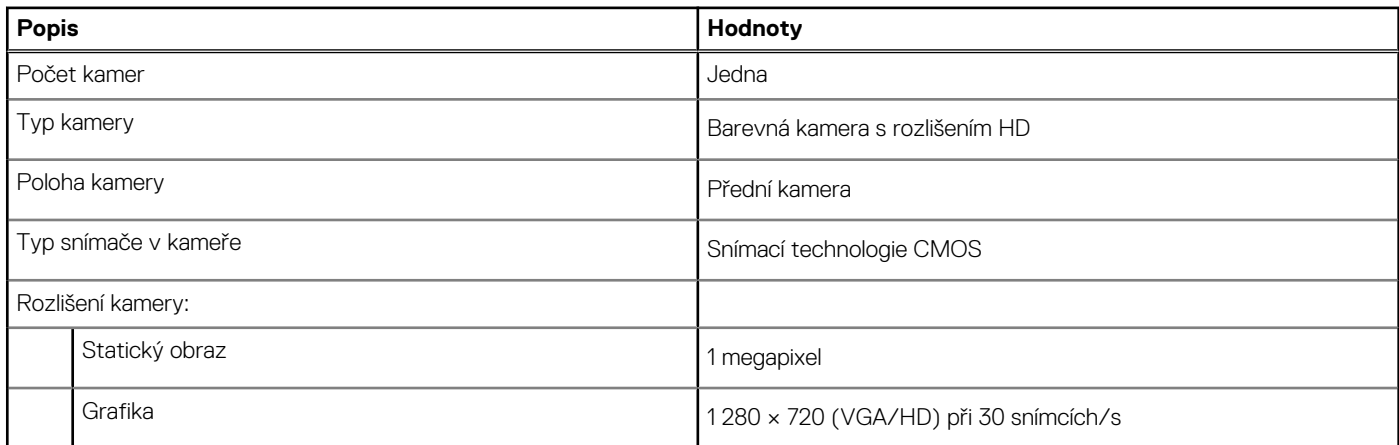

#### **Tabulka 17. Specifikace barevné kamery s rozlišením HD (pokračování)**

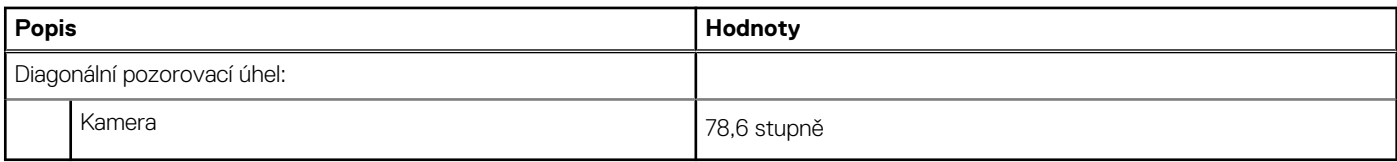

#### **Tabulka 18. Specifikace barevné + infračervené kamery s rozlišením FHD**

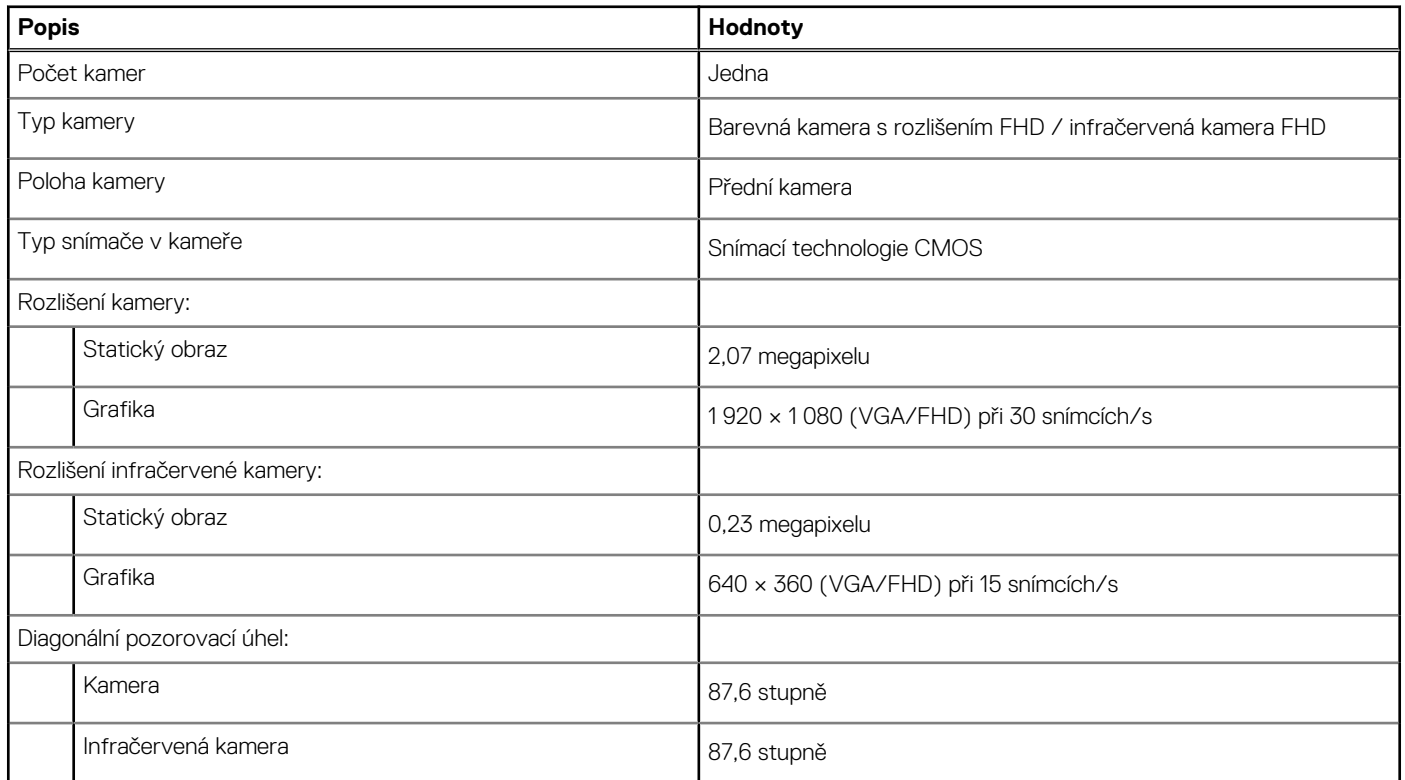

#### **Tabulka 19. Barevná + infračervená kamera s rozlišením FHD, parametry kamery s funkcí Express Sign-In (EMZA)**

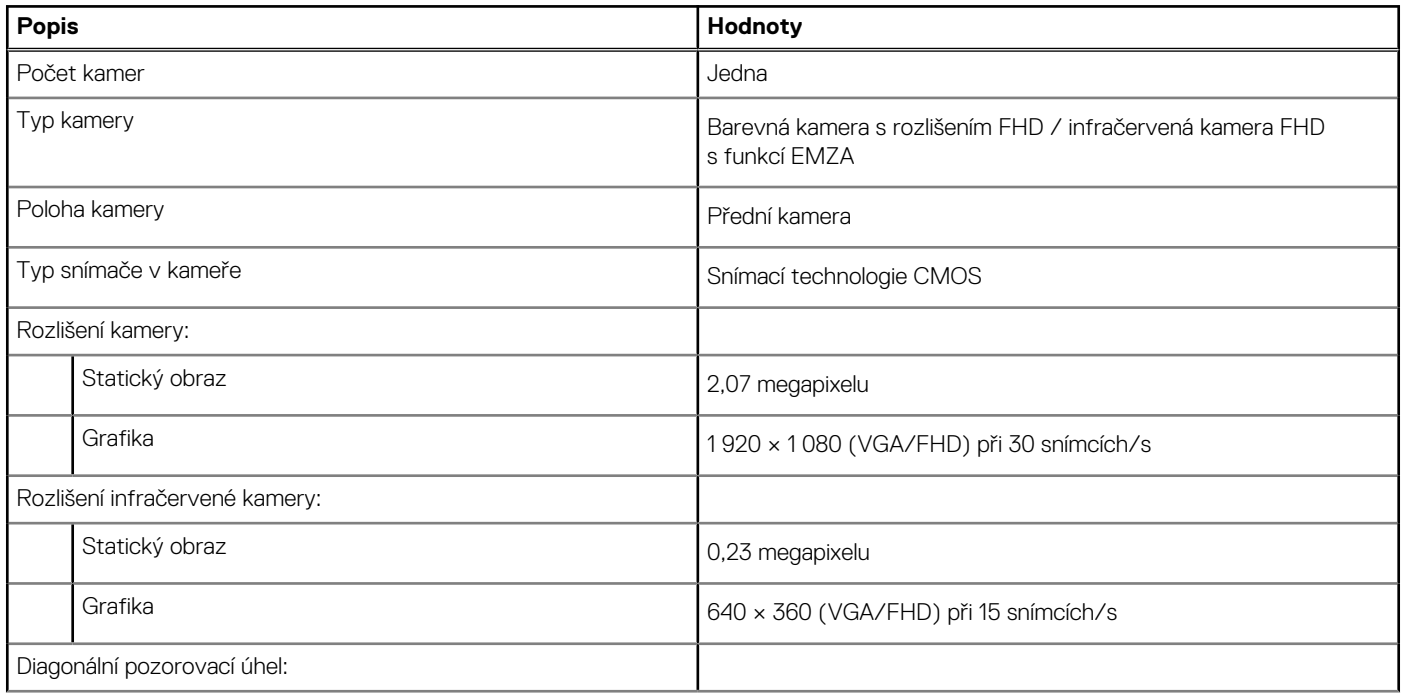

<span id="page-18-0"></span>**Tabulka 19. Barevná + infračervená kamera s rozlišením FHD, parametry kamery s funkcí Express Sign-In (EMZA) (pokračování)**

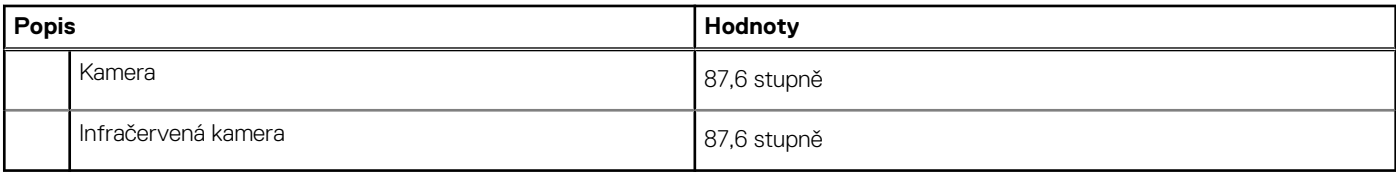

### **Clickpad**

V následující tabulce jsou uvedeny parametry clickpadu v počítači Precision 3571.

#### **Tabulka 20. Parametry clickpadu**

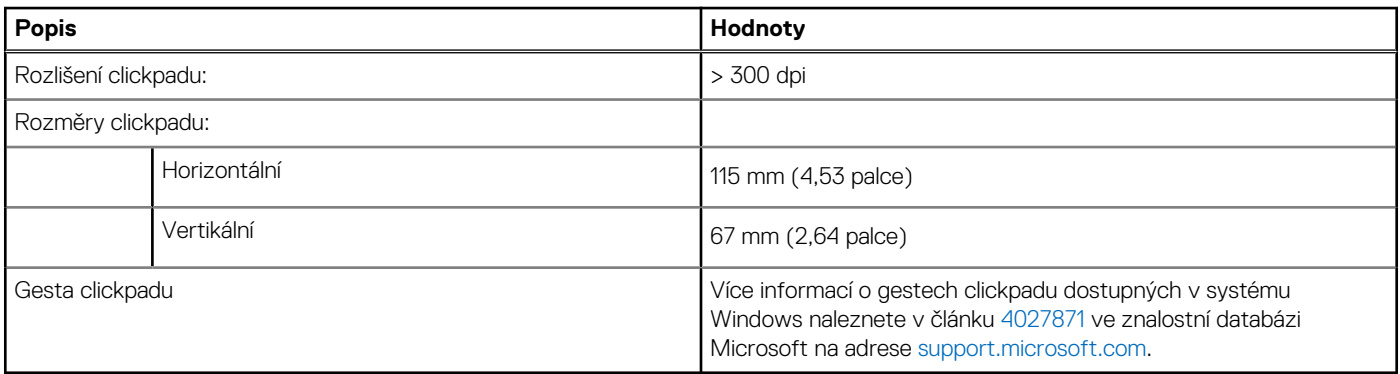

### **Napájecí adaptér**

V následující tabulce jsou uvedeny parametry napájecího adaptéru počítače Precision 3571.

#### **Tabulka 21. Specifikace napájecího adaptéru**

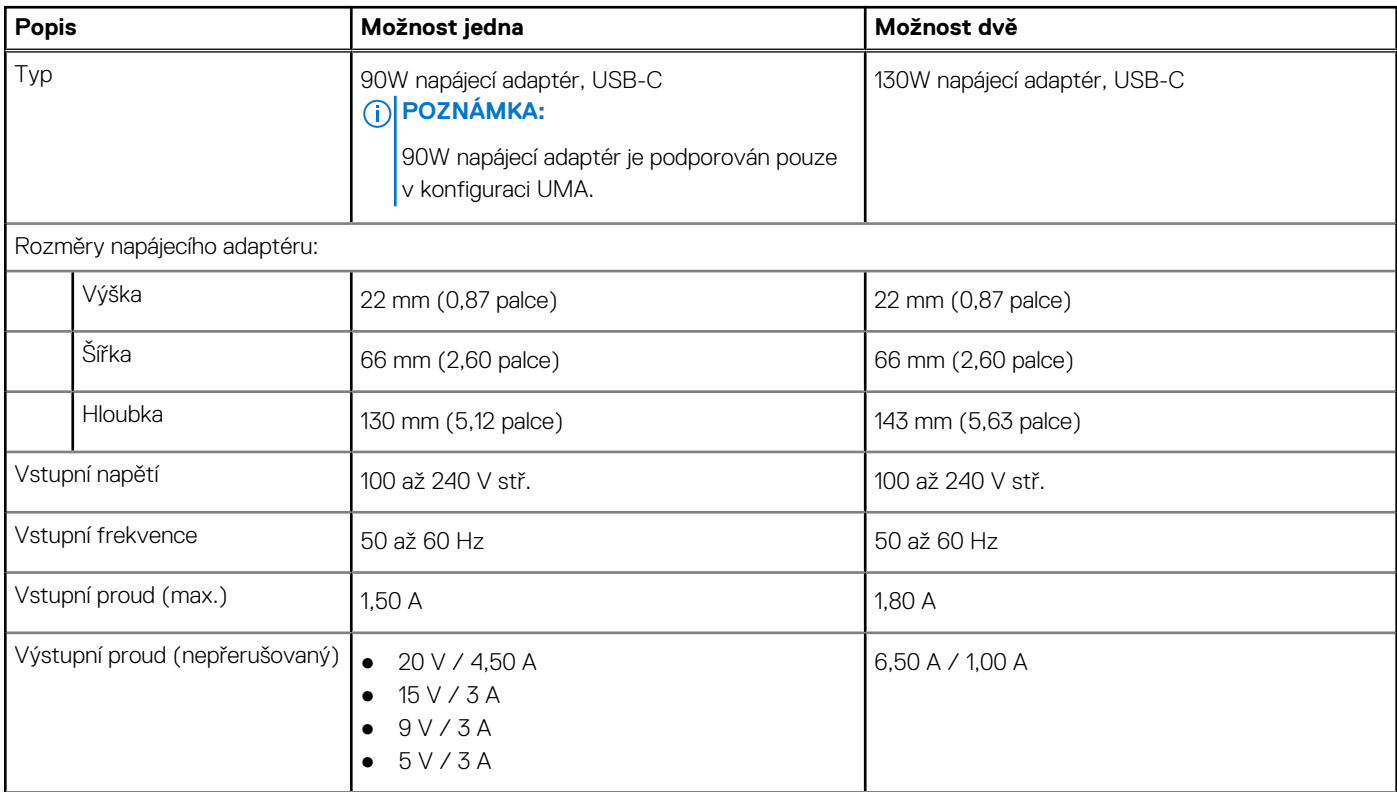

#### <span id="page-19-0"></span>**Tabulka 21. Specifikace napájecího adaptéru (pokračování)**

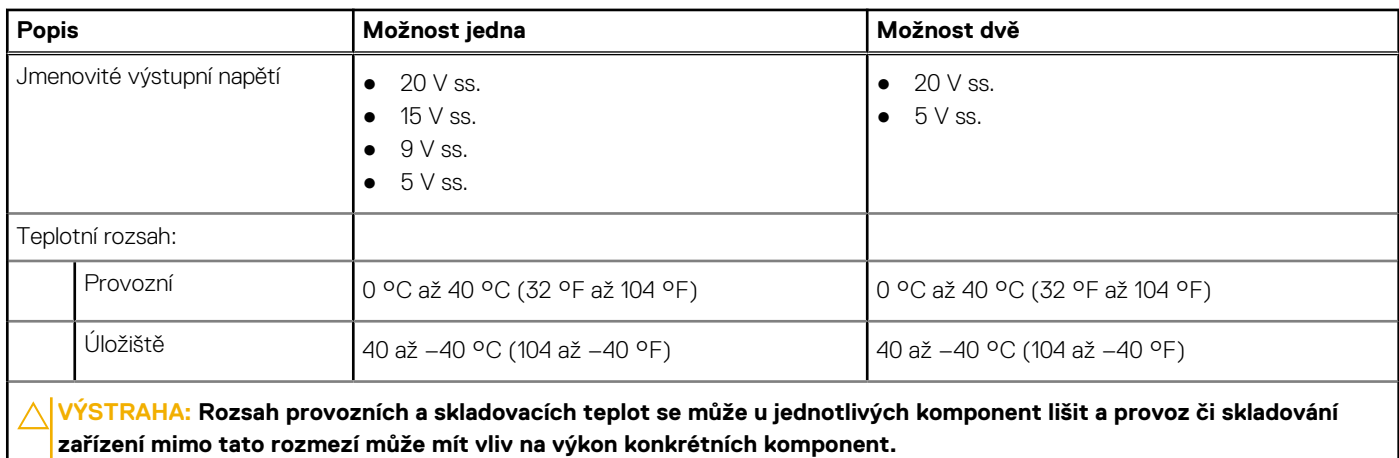

### **Baterie**

V následující tabulce jsou uvedeny parametry baterie v počítači Precision 3571.

**POZNÁMKA:** Společnost Dell doporučuje baterii kvůli optimální spotřebě energie pravidelně nabíjet. Jestliže dojde k úplnému vybití baterie, připojte napájecí adaptér, zapněte počítač a poté jej restartujte, aby se snížila spotřeba energie.

#### **Tabulka 22. Specifikace baterie**

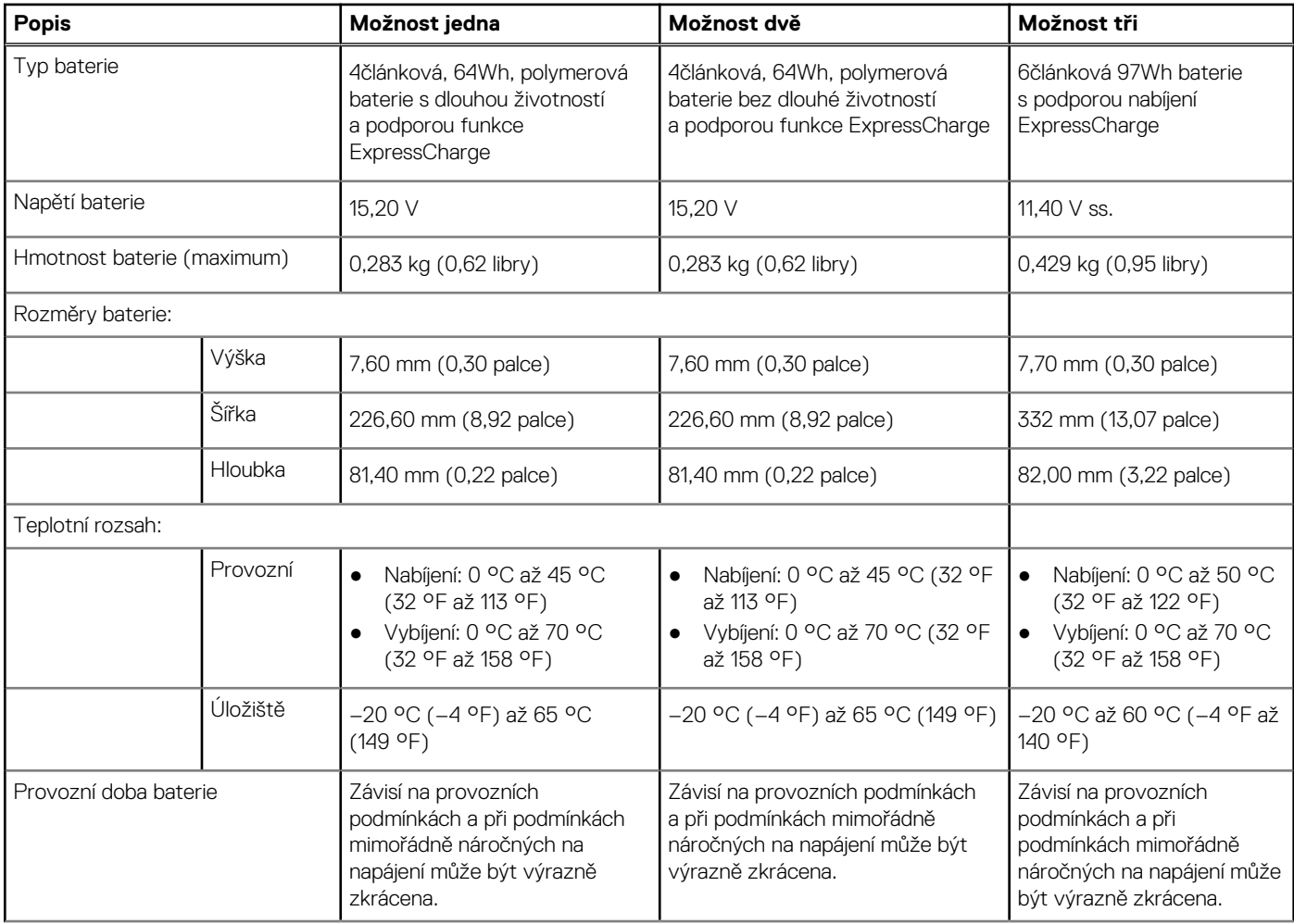

#### <span id="page-20-0"></span>**Tabulka 22. Specifikace baterie (pokračování)**

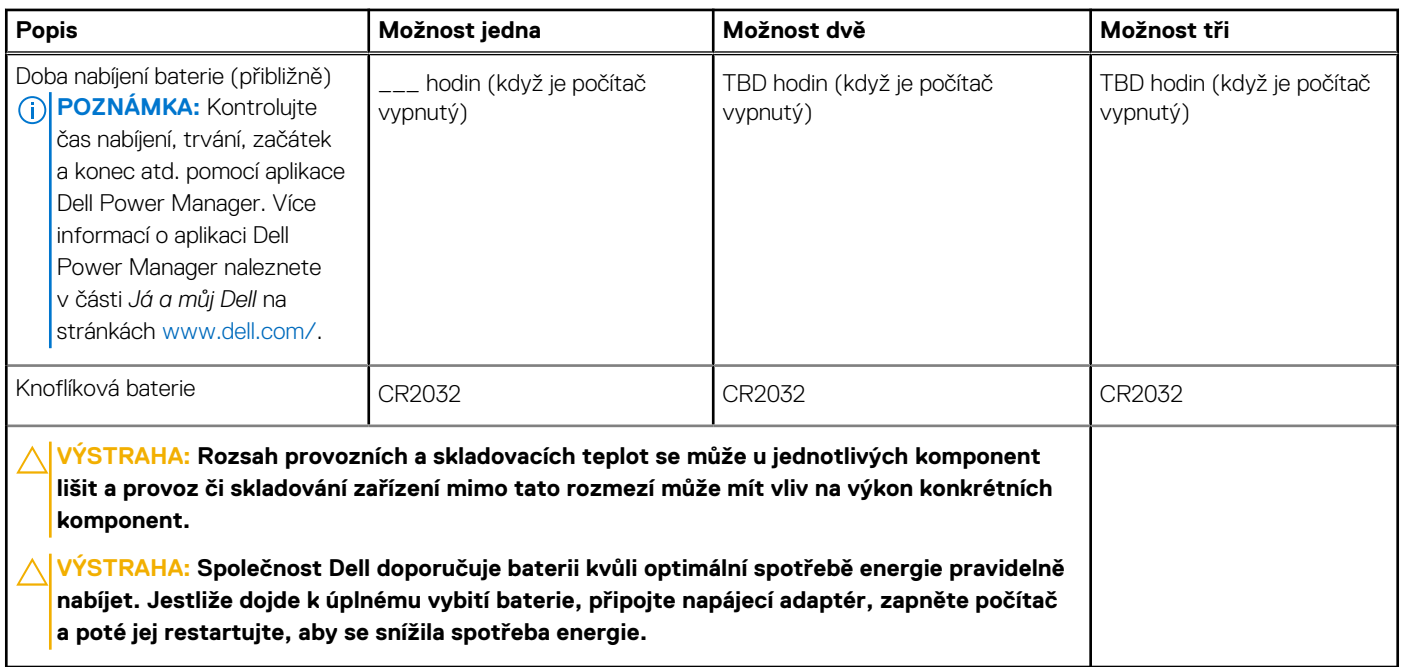

## **Displej**

V následující tabulce jsou uvedeny parametry displeje v počítači Precision 3571.

**Tabulka 23. Specifikace obrazovky** 

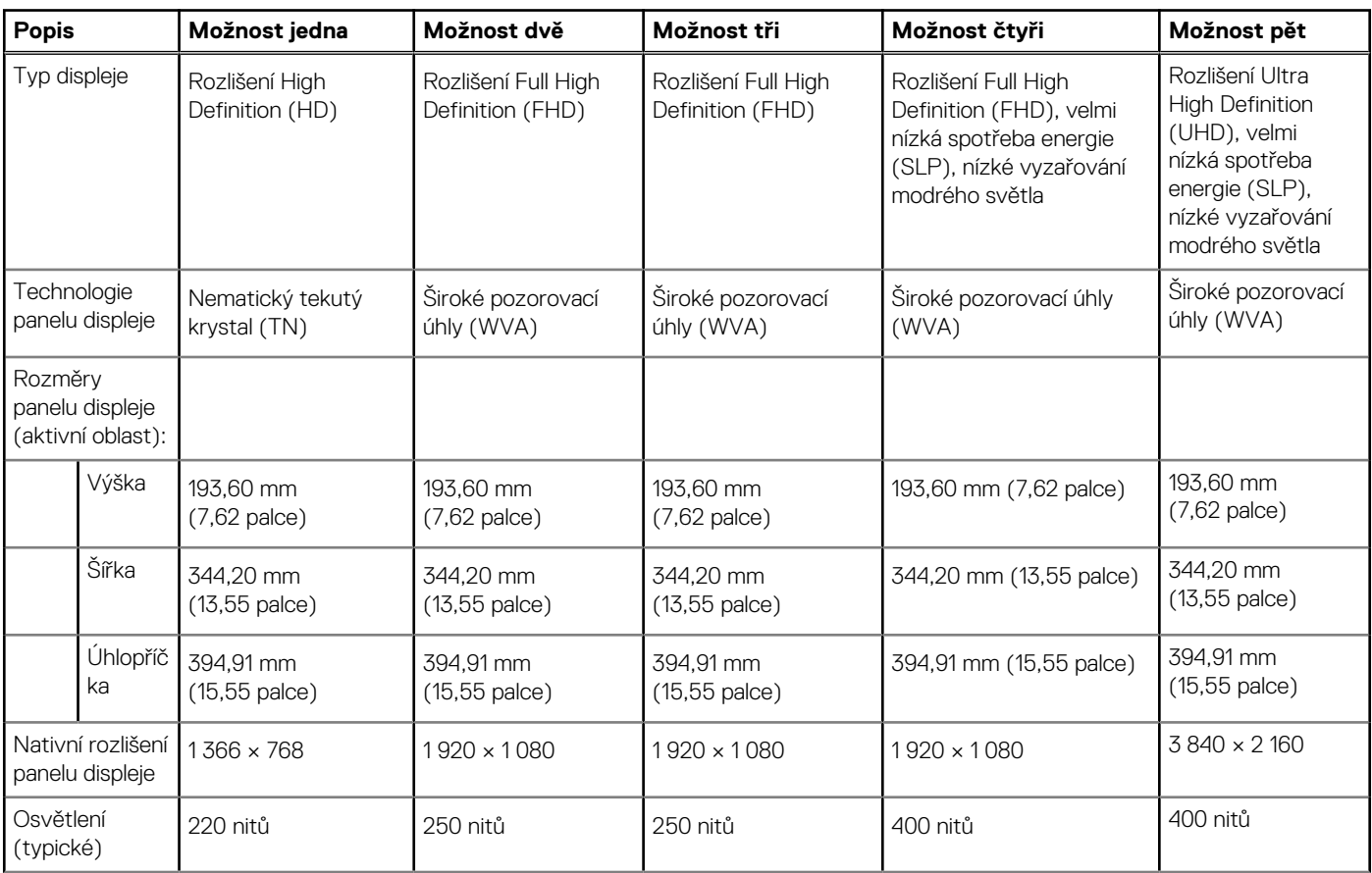

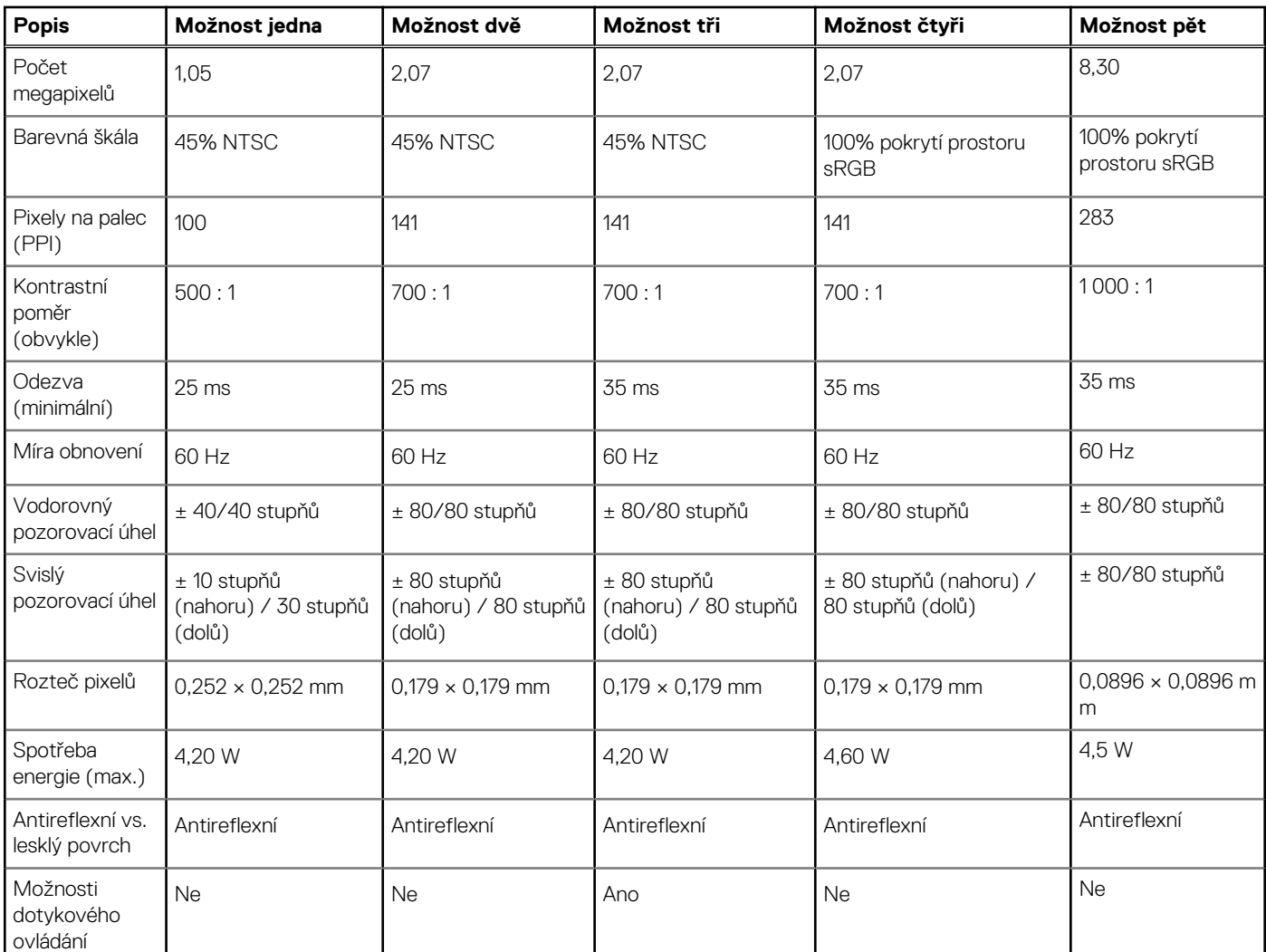

#### <span id="page-21-0"></span>**Tabulka 23. Specifikace obrazovky (pokračování)**

## **Čtečka otisků prstů (volitelné příslušenství)**

V následující tabulce jsou uvedeny parametry volitelné čtečky otisků prstů v počítači Precision 3571.

#### **Tabulka 24. Specifikace čtečky otisků prstů**

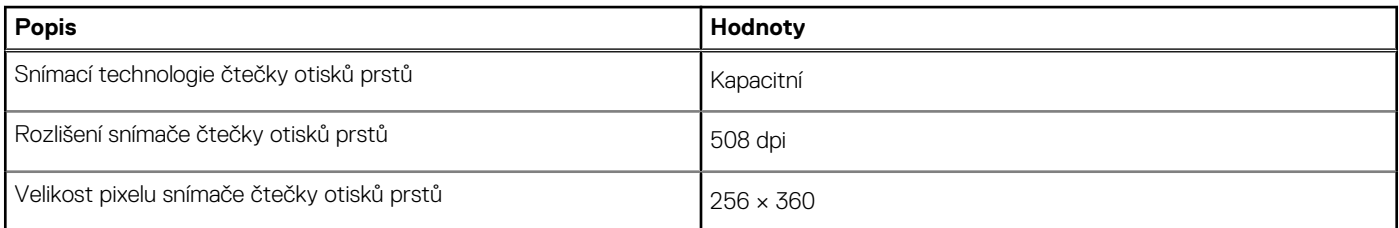

## **Snímač**

V následující tabulce jsou uvedeny snímače v počítači Precision 3571.

#### <span id="page-22-0"></span>**Tabulka 25. Snímač**

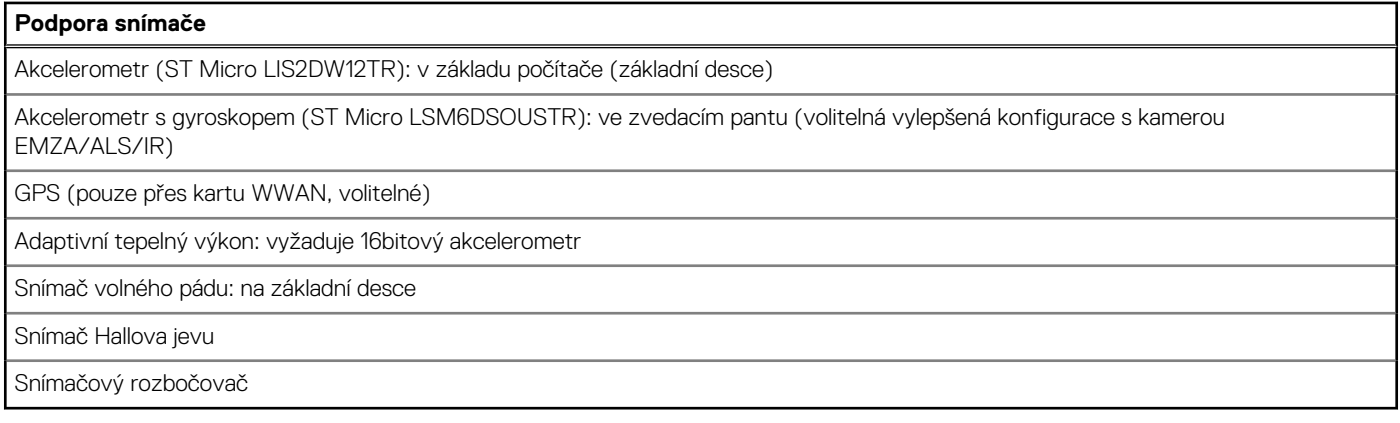

## **Grafická karta (GPU) – integrovaná**

V následující tabulce jsou uvedeny parametry integrované grafické karty (GPU) podporované počítačem Precision 3571.

#### **Tabulka 26. Grafická karta (GPU) – integrovaná**

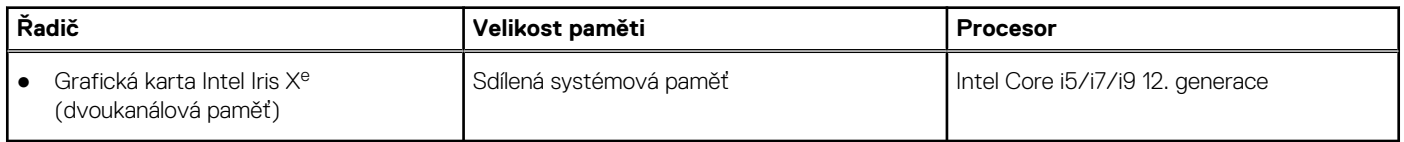

### **Grafická karta – samostatná**

V následující tabulce jsou uvedeny parametry samostatné grafické karty (GPU) podporované počítačem Precision 3571.

#### **Tabulka 27. Grafická karta – samostatná**

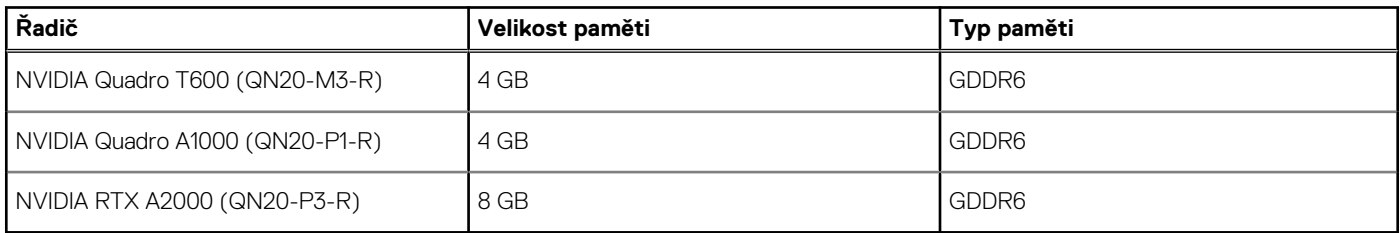

### **Matrice podpory více displejů**

Následující tabulka obsahuje matici podpory více displejů v počítači Precision 3571.

#### **Tabulka 28. Matrice podpory více displejů**

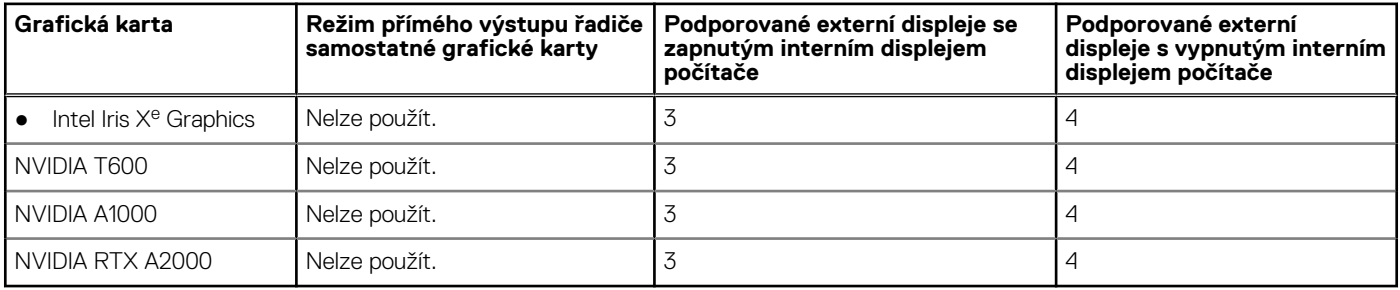

## <span id="page-23-0"></span>**Zabezpečení hardwaru**

V následující tabulce je uvedeno hardwarové zabezpečení počítače Precision 3571.

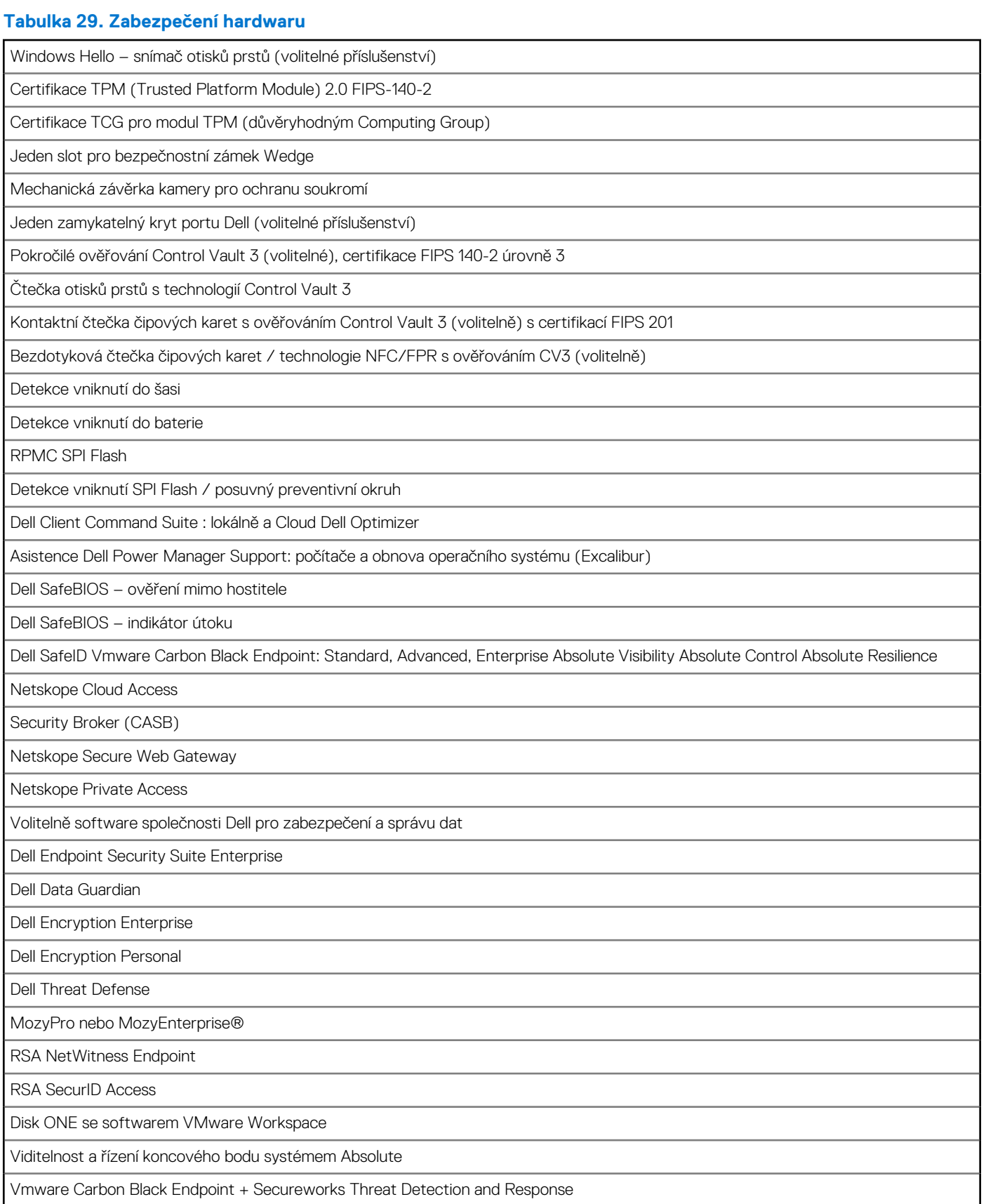

#### <span id="page-24-0"></span>**Tabulka 29. Zabezpečení hardwaru (pokračování)**

```
Carbonite
```
Dell Supply Chain Defense

## **Čtečka čipových karet**

### **Bezkontaktní čtečka čipových karet**

Tato část popisuje parametry bezkontaktní čtečky čipových karet v počítači Precision 3571.

#### **Tabulka 30. Parametry bezkontaktní čtečky čipových karet**

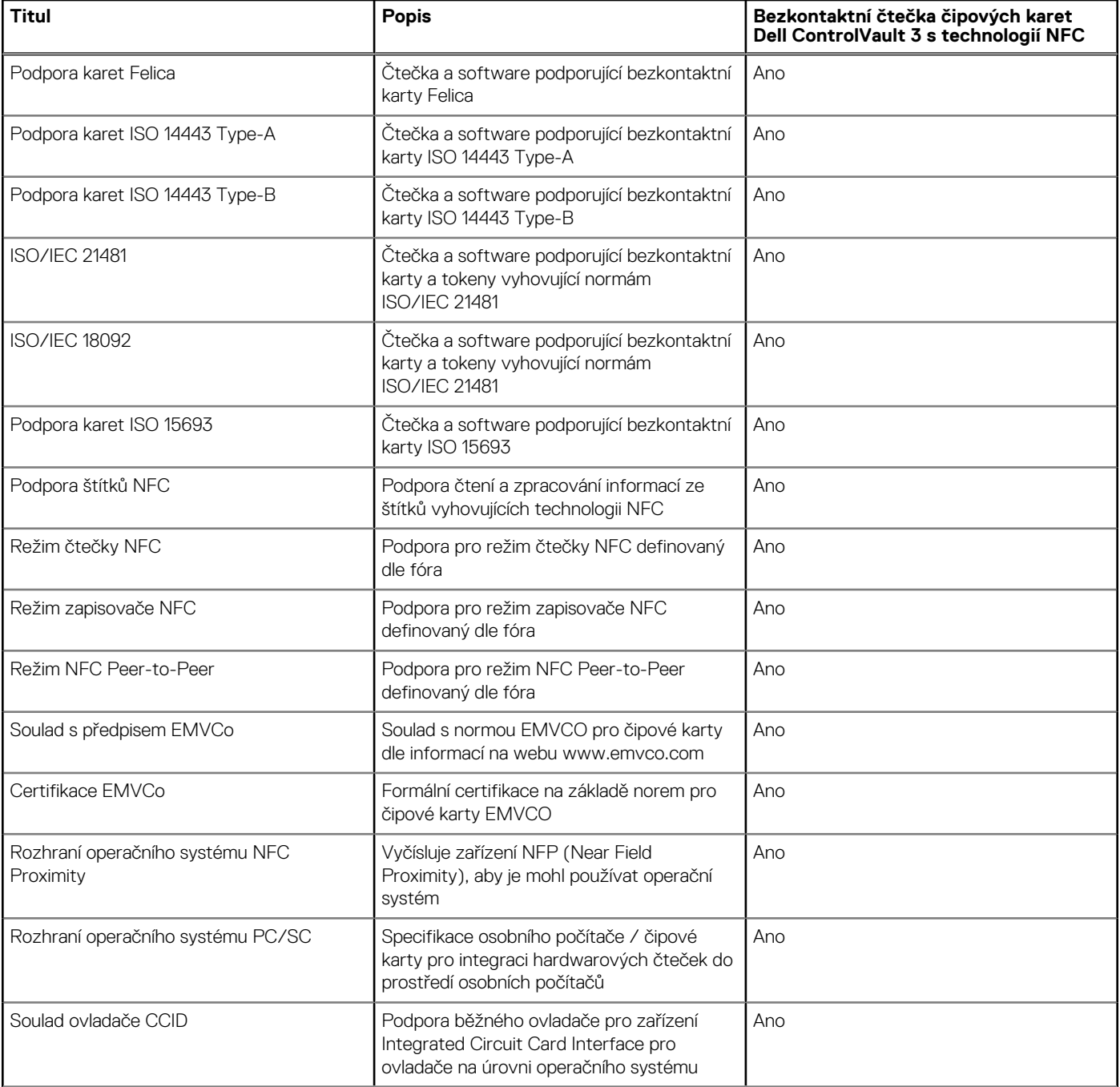

#### <span id="page-25-0"></span>**Tabulka 30. Parametry bezkontaktní čtečky čipových karet (pokračování)**

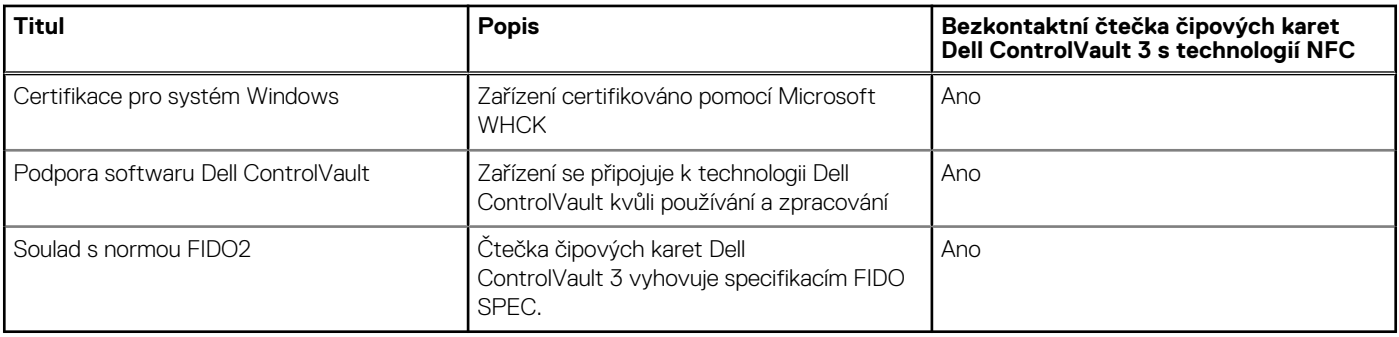

**POZNÁMKA:** 125kHz bezkontaktní karty nejsou podporované.

#### **Tabulka 31. Podporované karty**

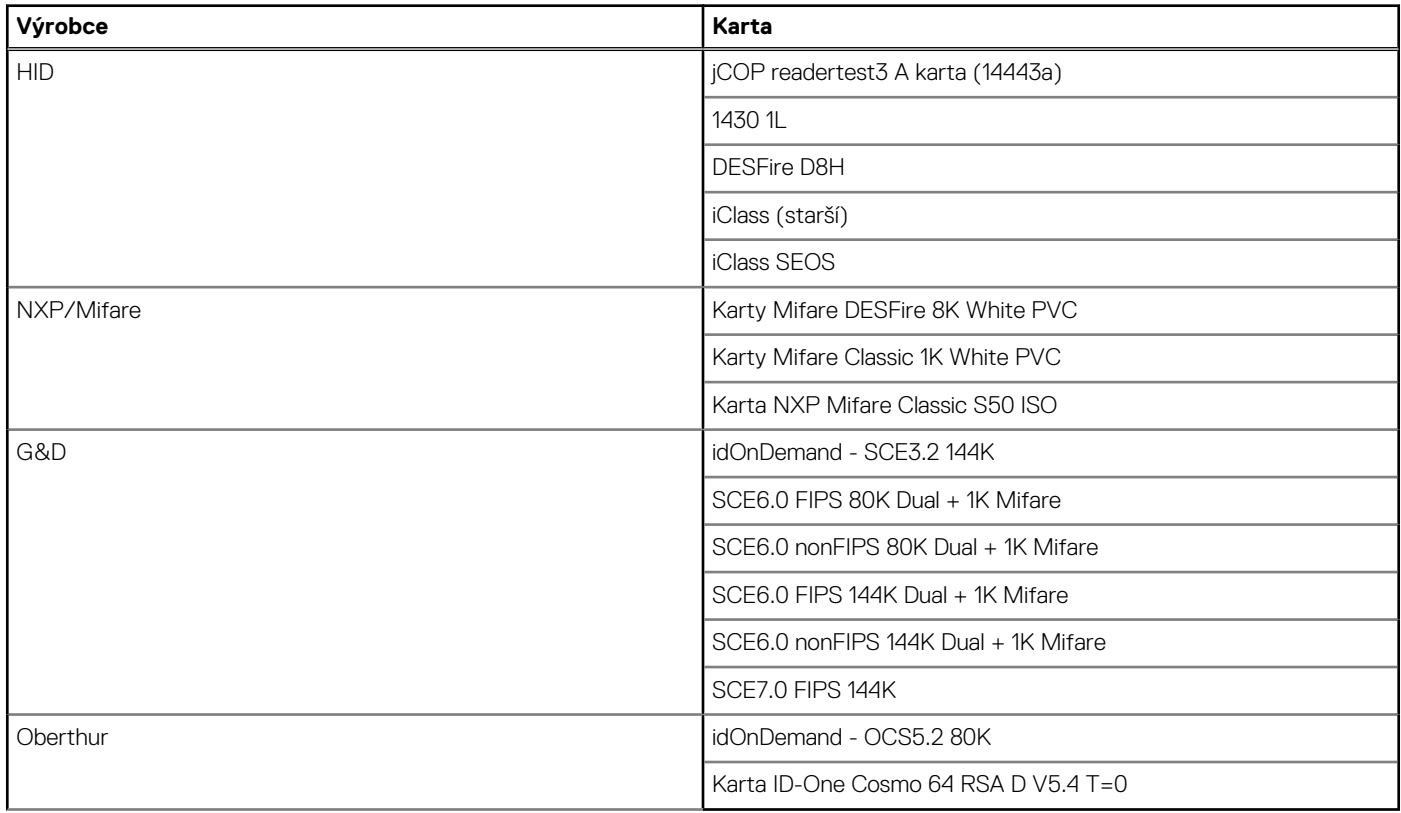

### **Kontaktní čtečka čipových karet**

V následující tabulce jsou uvedeny parametry kontaktní čtečky čipových karet v počítači Precision 3571.

#### **Tabulka 32. Parametry kontaktní čtečky čipových karet**

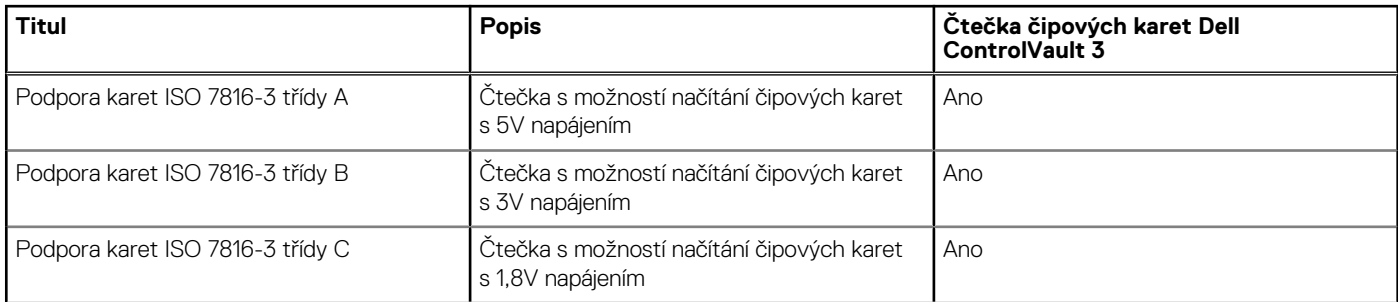

#### <span id="page-26-0"></span>**Tabulka 32. Parametry kontaktní čtečky čipových karet (pokračování)**

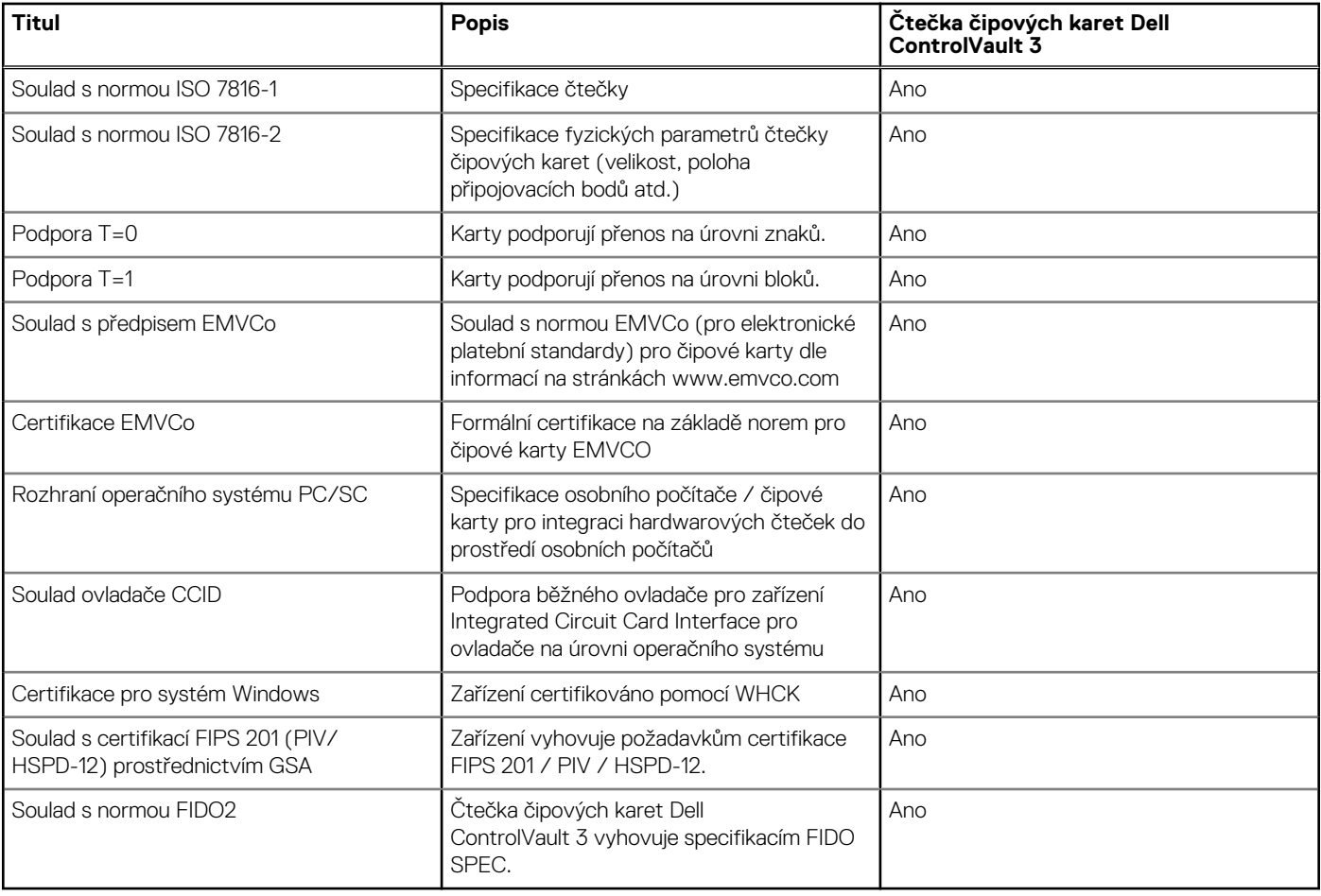

### **Provozní a skladovací podmínky**

V následující tabulce jsou uvedeny provozní a skladovací parametry počítače Precision 3571.

**Úroveň znečištění vzduchu:** G1 podle ustanovení normy ISA-S71.04-1985

#### **Tabulka 33. Okolí počítače**

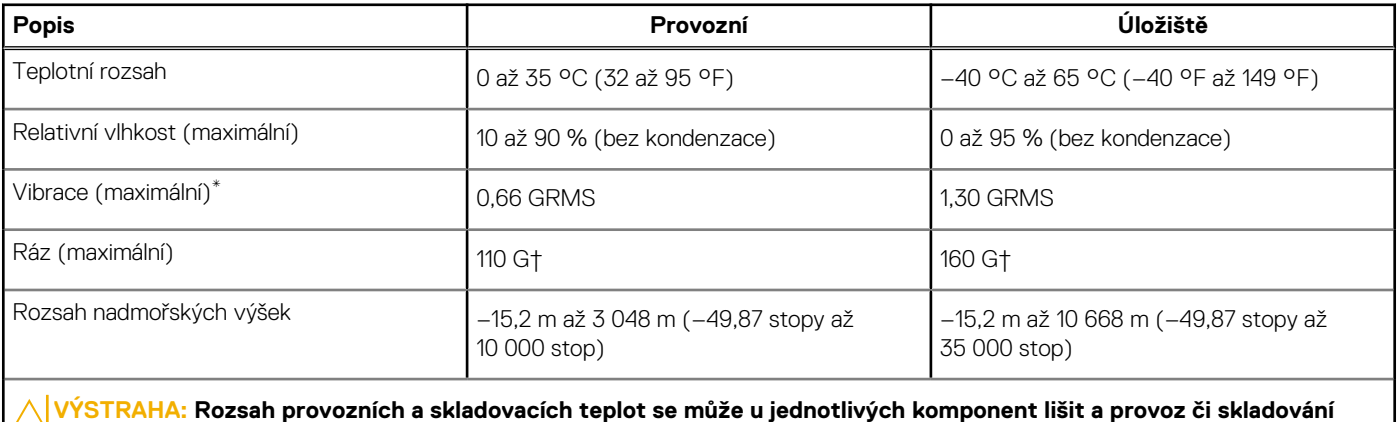

**zařízení mimo tato rozmezí může mít vliv na výkon konkrétních komponent.**

\* Měřené při použití náhodného spektra vibrací, které simuluje prostředí uživatele.

† Měřeno pomocí 2ms polosinusového pulzu

# **ComfortView Plus**

#### <span id="page-27-0"></span>**VAROVÁNÍ: Dlouhodobé působení modrého světla z displeje může vést k očním problémům, například k nadměrné zátěži, únavě či poškození zraku.**

Modré světlo má v rámci barevného spektra krátkou vlnovou délku a vysokou energii. Trvalé působení modrého světla z digitálních zdrojů může vést k poruchám spánku a způsobovat dlouhodobé problémy, například nadměrnou zátěž, únavu či poškození zraku.

Displej v tomto počítači je navržen tak, aby vyzařoval minimum modrého světla, a vyhovuje požadavkům organizace TÜV Rheinland na displeje s nízkým vyzařováním modrého světla.

Režim nízkého vyzařování modrého světla je povolen ve výrobním závodě, a proto není potřebná žádná další konfigurace.

Kvůli omezení rizika namáhání zraku se rovněž doporučuje:

- umístit displej notebooku do pohodlné vzdálenosti 50 až 70 cm (20 až 28 palců) od očí;
- pravidelně mrkat, aby se oči zvlhčily, navlhčit si oči vodou nebo používat vhodné oční kapky;
- během přestávek se nejméně po dobu 20 sekund dívat mimo monitor, na objekt ve vzdálenosti 609,60 cm (20 stop);
- každé dvě hodiny udělat 20minutovou přestávku.

# <span id="page-28-0"></span>**Klávesové zkratky počítače Precision 3571**

**(j) POZNÁMKA:** Znaky na klávesnici se mohou lišit v závislosti na její jazykové konfiguraci. Klávesy, které se používají pro klávesové zkratky, zůstávají stejné pro všechny jazykové konfigurace.

Některé klávesy na klávesnici mají na sobě dva symboly. Tyto klávesy lze použít pro zápis alternativních znaků nebo k provádění sekundárních funkcí. Symbol zobrazený v dolní části klávesy odkazuje na znak, který se napíše při stisknutí klávesy. Jestliže stisknete klávesu Shift a danou klávesu, napíše se symbol uvedený v horní části klávesy. Pokud například stisknete **2**, napíše se **2**; jestliže stisknete **Shift** + **2**, napíše se **@**.

Klávesy F1–F12 v horní řadě klávesnice jsou funkční klávesy k ovládání multimédií, jak ukazuje ikona ve spodní části klávesy. Stisknutím funkční klávesy vyvoláte úlohu reprezentovanou ikonou. Například klávesa F1 ztlumí zvuk (viz tabulka níže).

Nicméně, jsou-li funkční klávesy F1–F12 nutné pro konkrétní softwarové aplikace, lze multimediální funkce vypnout stisknutím kláves **Fn** + **Esc**. Ovládání multimédií lze následně vyvolat stisknutím klávesy **Fn** a příslušné funkční klávesy. Například ztlumit zvuk kombinací kláves **Fn** + **F1**.

**POZNÁMKA:** Primární chování funkčních kláves (F1–F12) můžete také změnit úpravou nastavení **Chování funkčních kláves** v konfiguraci systému BIOS.

#### **Tabulka 34. Seznam klávesových zkratek**

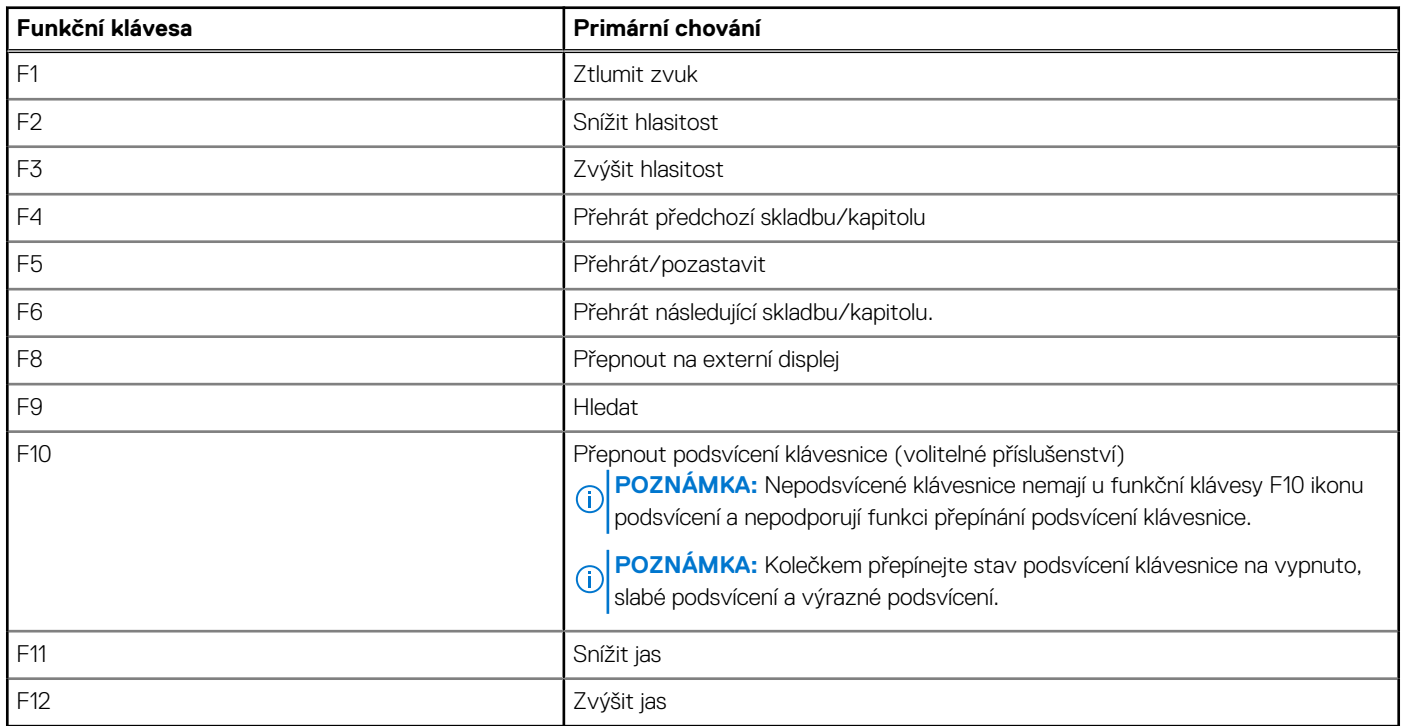

Klávesa **Fn** se rovněž používá s vybranými klávesami na klávesnici k vyvolání sekundárních funkcí.

#### **Tabulka 35. Sekundární chování**

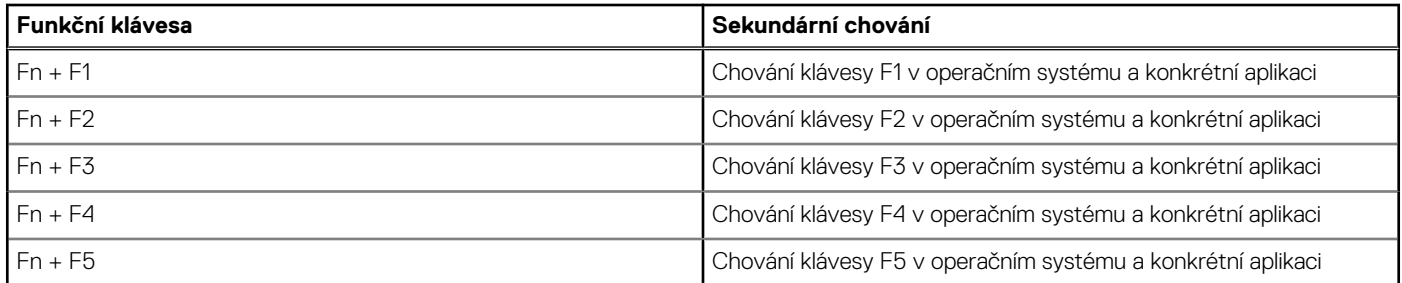

#### **Tabulka 35. Sekundární chování (pokračování)**

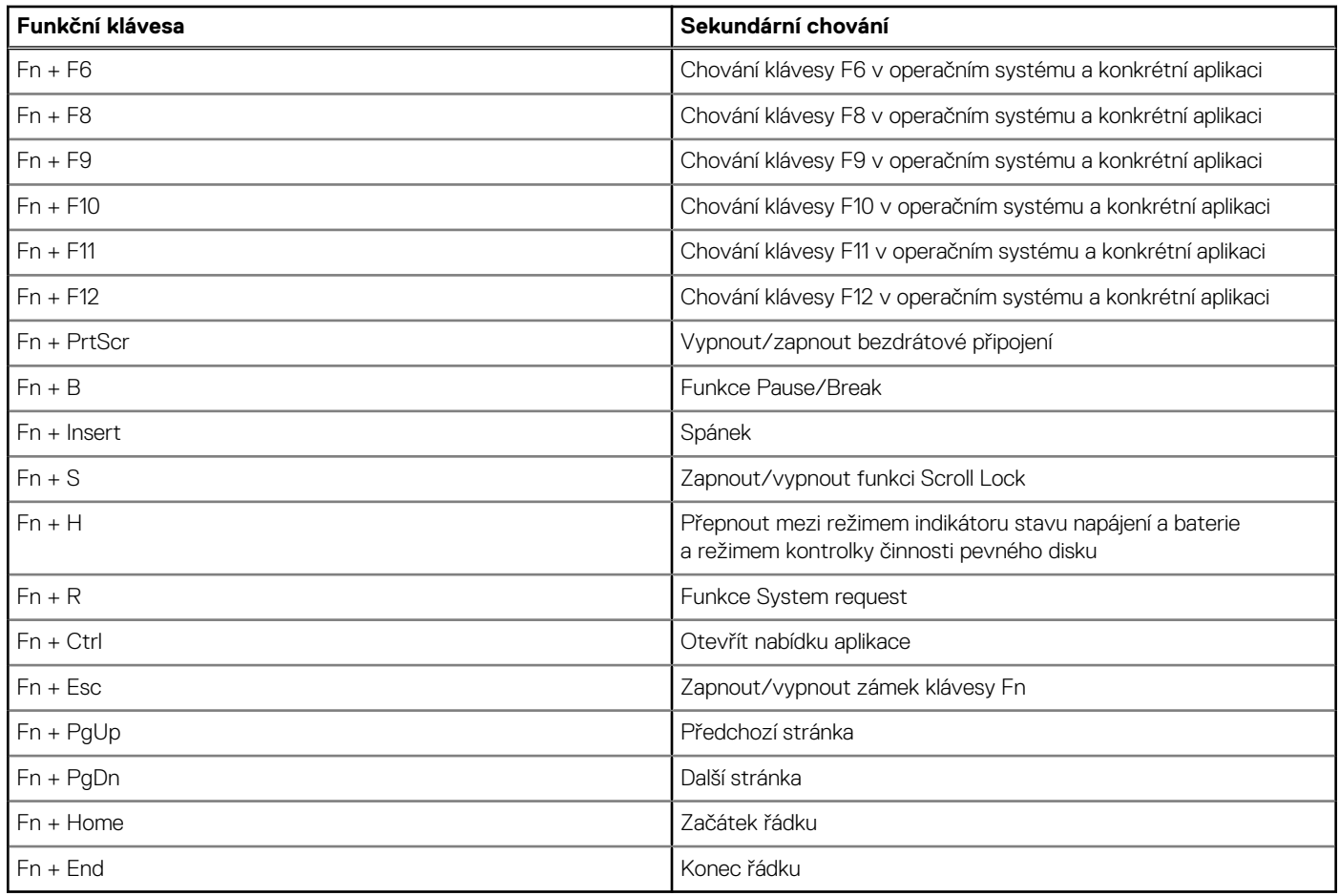

# **Nápověda a kontakt na společnost Dell**

## <span id="page-30-0"></span>Zdroje pro vyhledání nápovědy

Informace a nápovědu k produktům a službám Dell můžete získat v těchto zdrojích samoobslužné pomoci.

#### **Tabulka 36. Zdroje pro vyhledání nápovědy**

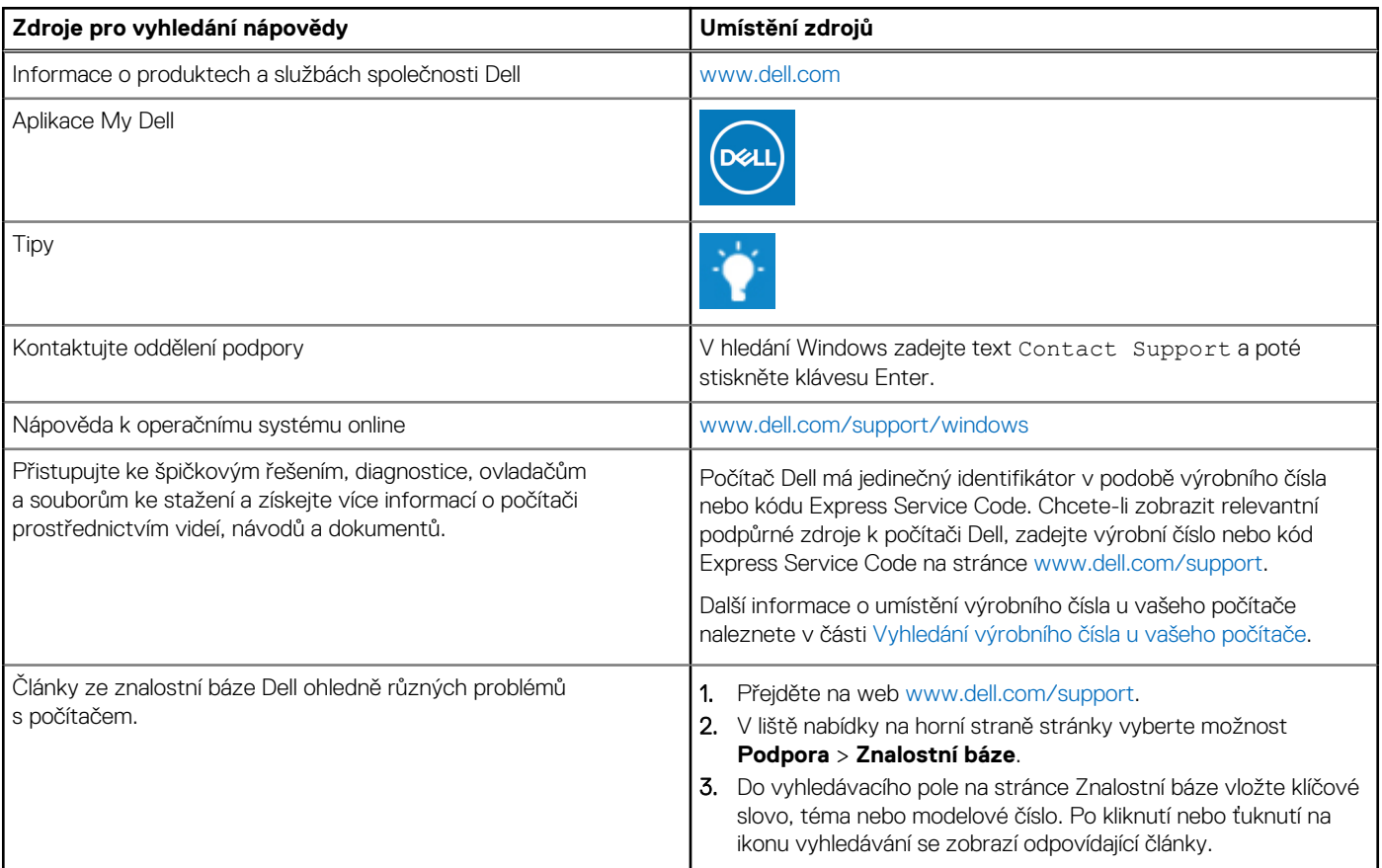

### Kontaktování společnosti Dell

Informace o kontaktování společnosti Dell ohledně prodeje, technické podpory a záležitostí týkajících se zákaznického servisu naleznete na webu [www.dell.com/contactdell](https://www.dell.com/contactdell).

**POZNÁMKA:** Dostupnost se liší v závislosti na zemi/oblasti a produktu a některé služby nemusí být ve vaší zemi/oblasti k dispozici.

**POZNÁMKA:** Pokud nemáte aktivní internetové připojení, můžete najít kontaktní informace na nákupní faktuře, balicím seznamu,  $\bigcap$ účtence nebo v katalogu produktů společnosti Dell.

**6**